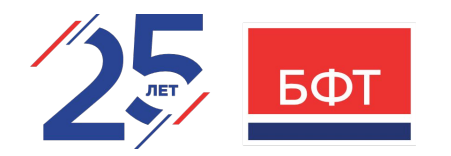

## Система контроля версий: Git.

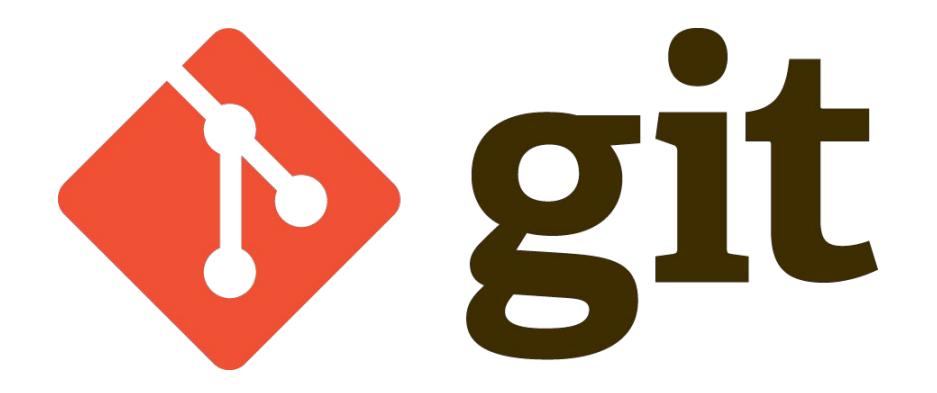

•Койлубаев Никита Тахирович

•Ведущий разработчик

•06.12.2022

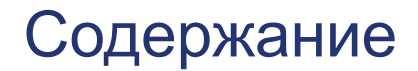

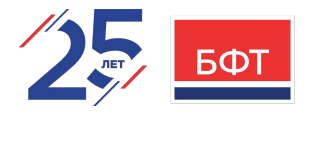

**GIT. YCTAHOBKA** 

Для чего?

- Git это система управления версиями, которая имеет 2 задачи:
- Хранить информацию о всех изменениях в вашем коде.
- Обеспечить удобство работы над кодом в команде.

Преимущества:

- Бесплатный и open-source.
- Небольшой и быстрый.
- Резервное копирование.
- Простое ветвление

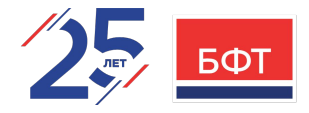

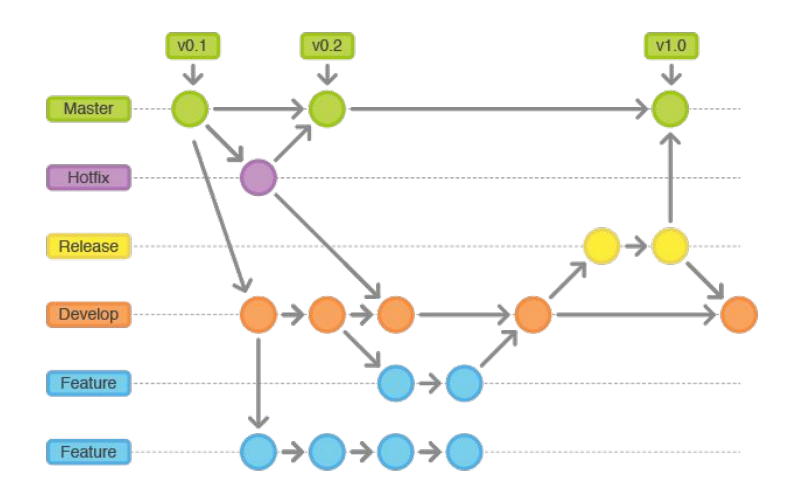

#### Виды системы контроля версий

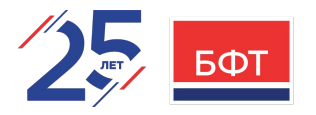

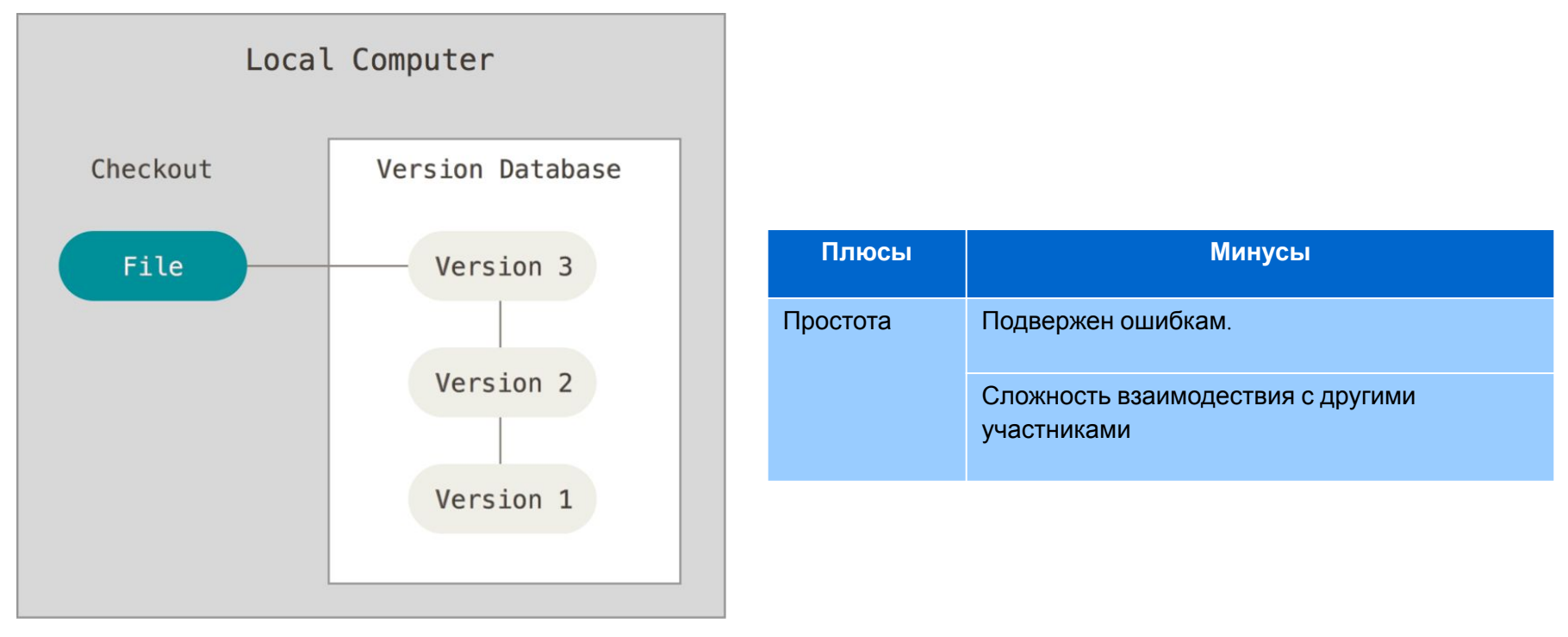

Локальные системы контроля версий

#### Виды системы контроля версий

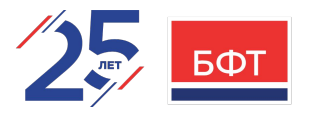

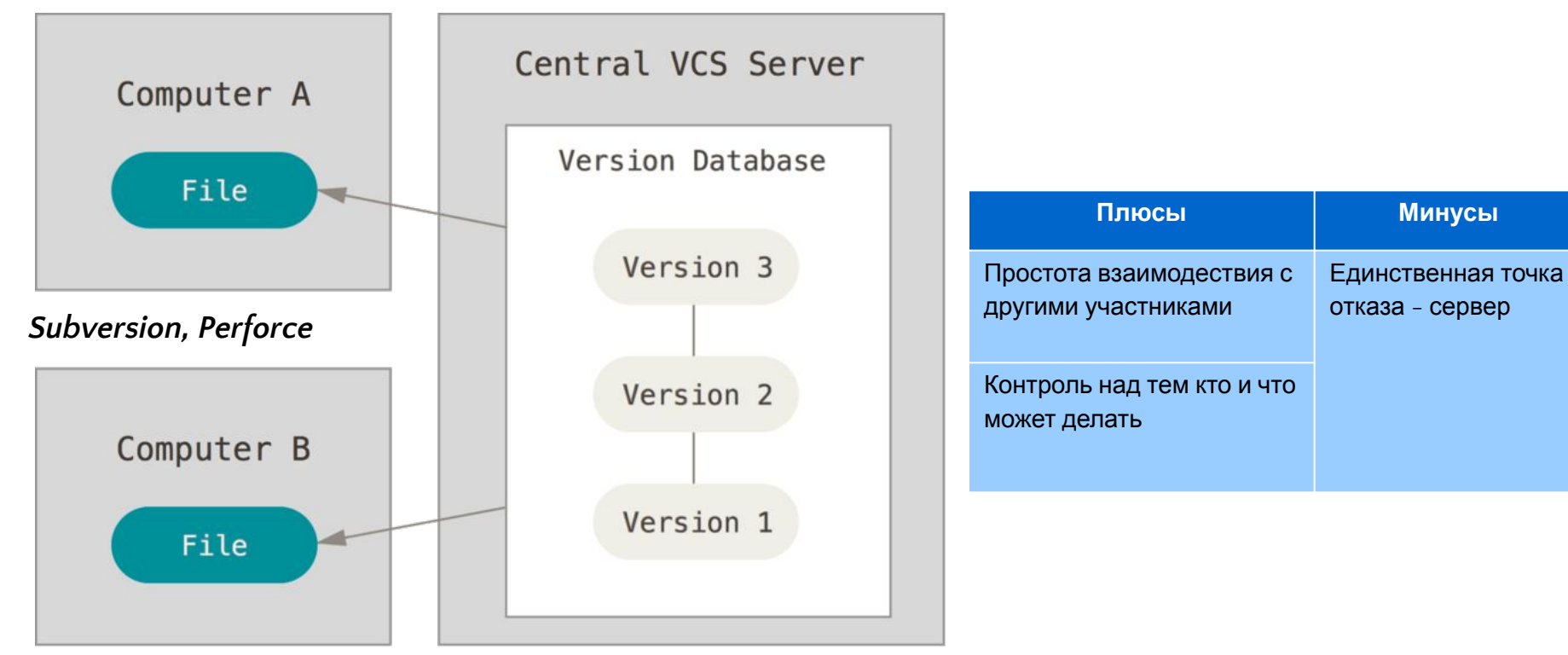

Централизованные системы контроля версий - ЦСКВ

#### Виды системы контроля версий

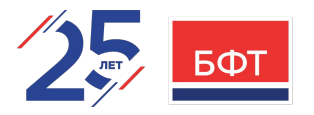

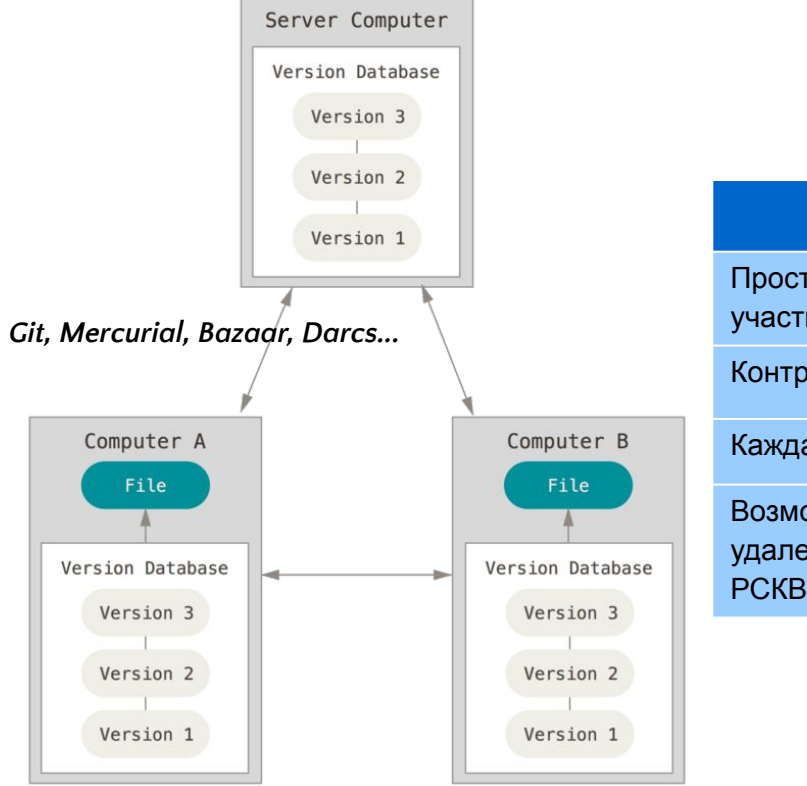

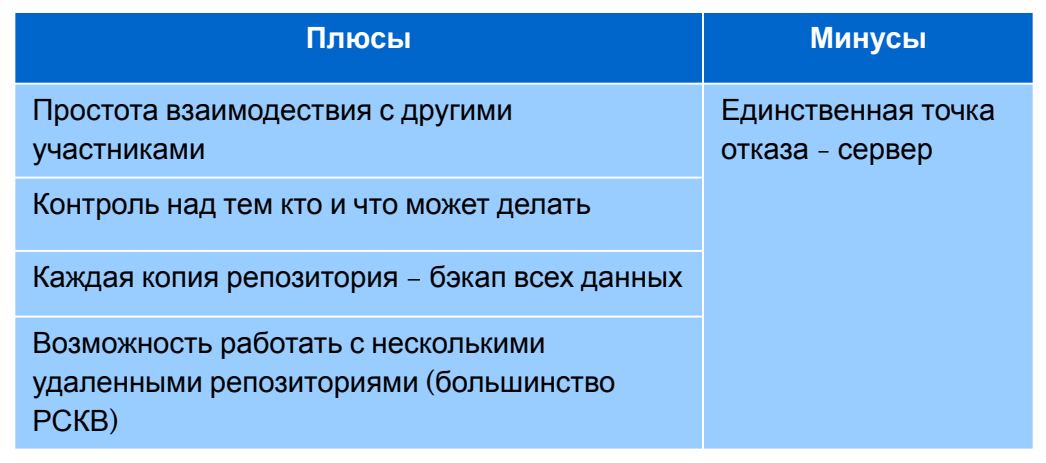

Распределённые системы контроля версий - РСКВ

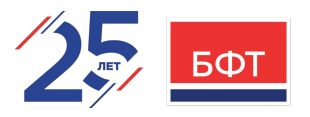

#### Краткая история GIT

Проект **Git** был создан *Линусом Торвальдсом* для упарвления разработки ядра *Linux*.

Первая версия **Git** была выпущена в **2005 году**. Причиной тому оказалось невозможность бесплатного использования децентрализованной СКВ BitKeeper для хранения изменений ядра Linux.

Некоторыми целями, которые преследовала новая система, были:

- **Скорость**
- Простая архитектура
- Хорошая поддержка нелинейной разработки (тысячи параллельных веток)
- Полная децентрализация
- Возможность эффективного управления большими проектами, такими как ядро Linux (скорость работы и разумное использование дискового пространства)

Git развился в простую в использовании систему, сохранив при этом свои изначальные качества.

БФТ

Что такое Git?

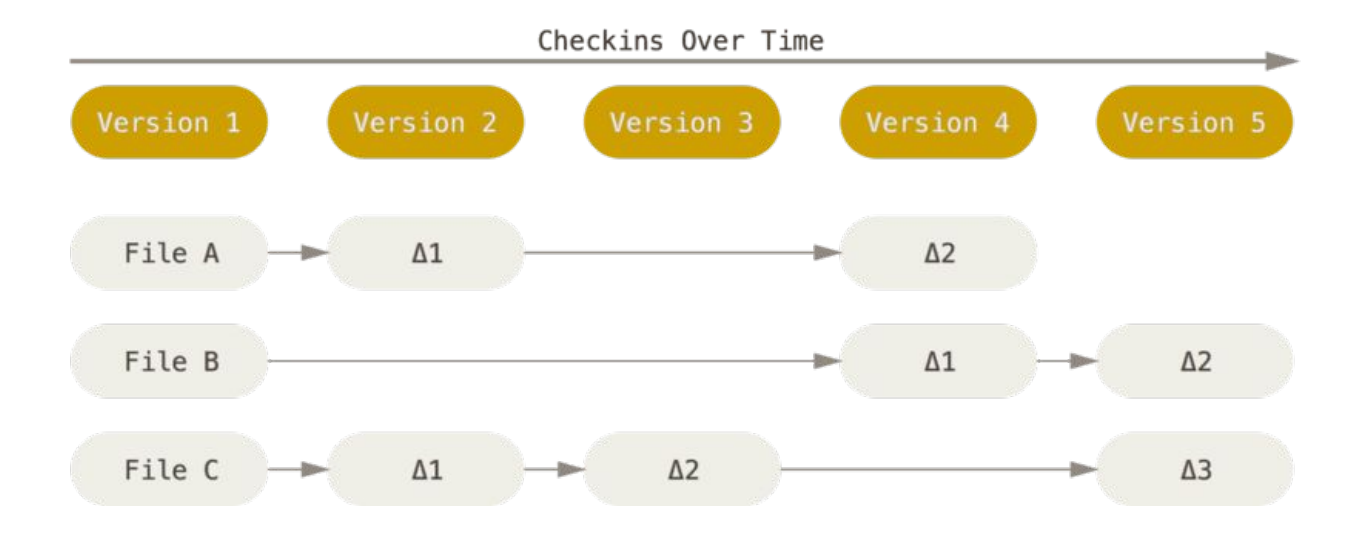

**CSV, Subvesion, Perforce, Bazaar** и т.д

Контроль версий, основанный на различиях

Что такое Git?

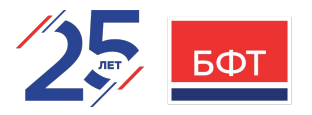

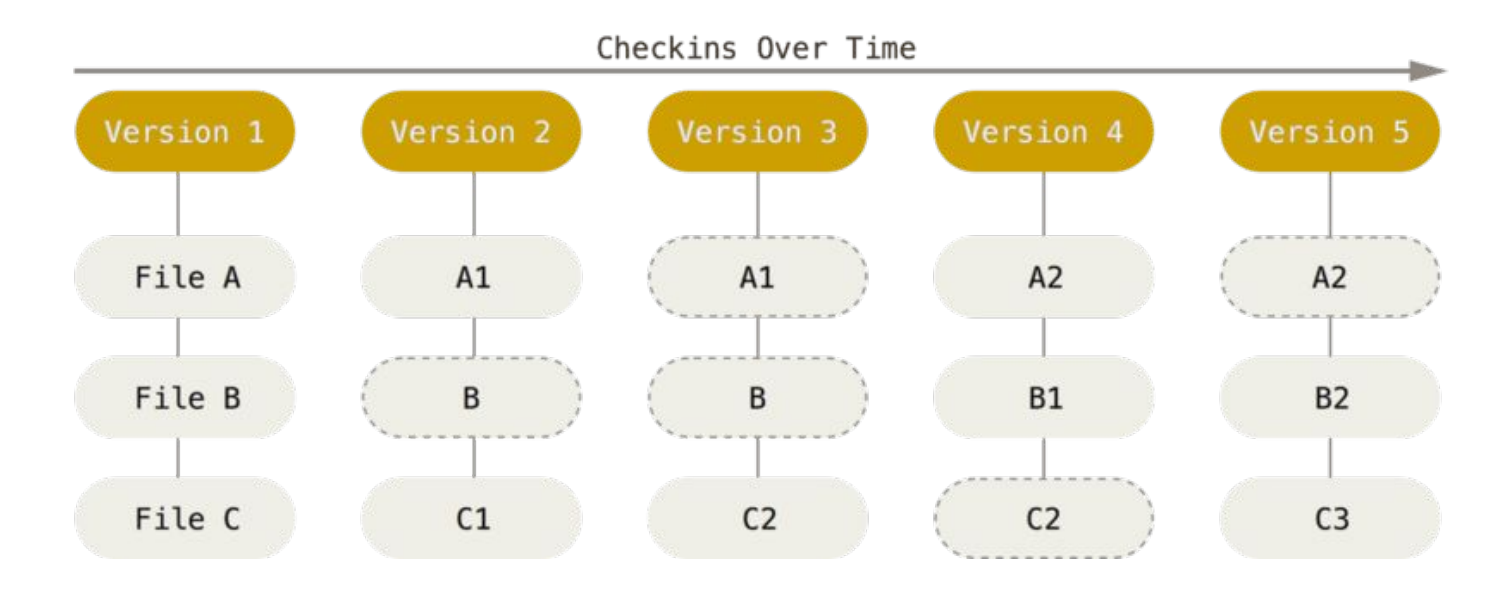

**Git**

Контроль версий, основанный на снимках. Git представляет свои данные, как поток снимков

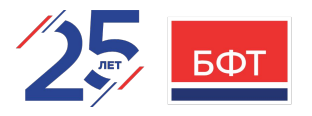

Особенности

- Почти все операции выполняются локально.
- Целостность Git.
	- <sup>−</sup> Для всего вычисляется хэш сумма. SHA-1 хеш. Пример: 24b9da6552252987aa493b52f8696cd6d3b00373
	- − Вы не потеряете информацию во время её передачи и не получите повреждённый файл без ведома Git. Git сохраняет все объекты в свою базу данных не по имени, а по хеш-сумме содержимого объекта
- Git обычно добавляет данные.
	- − Когда вы производите какие-либо действия в Git, практически все из них только *добавляют* новые данные в базу Git.
	- − Как и в любой другой СКВ, вы можете потерять или испортить свои изменения, пока они не зафиксированы, но, если изменения зафиксированы, то очень сложно их потерять, особенно, если регулярно синхронизируется база с другими репозиториями

#### Три состояния файлов

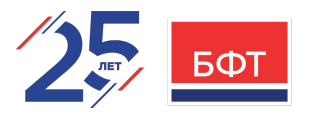

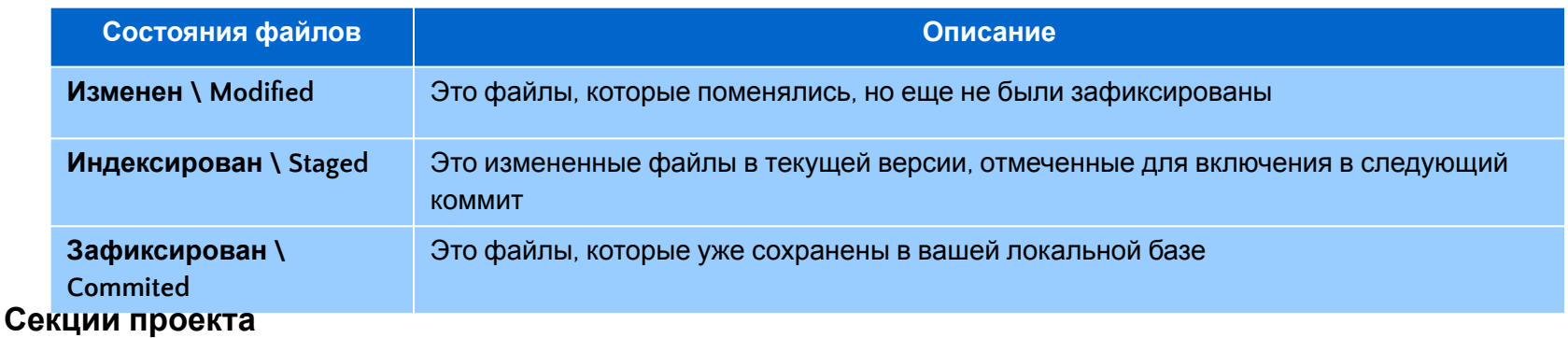

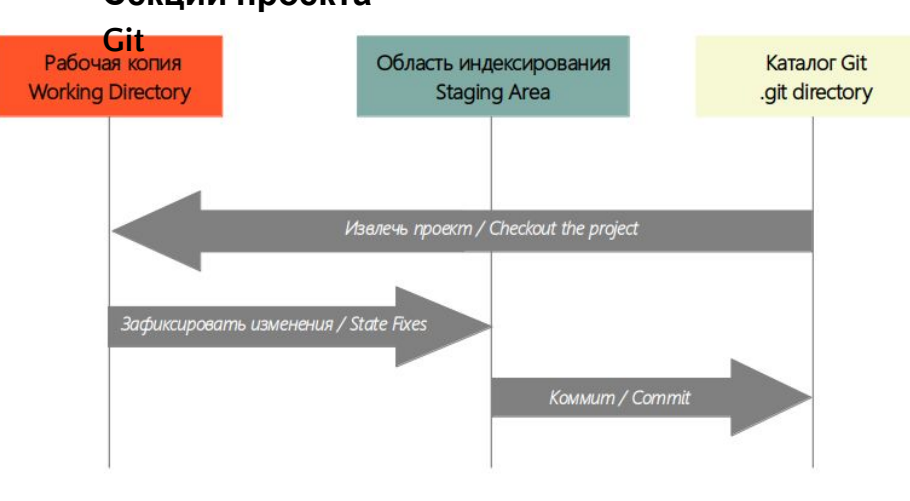

*Рабочая копия (working directory)* является снимком одной версии проекта. Эти файлы извлекаются из сжатой базы данных в каталоге Git и помещаются на диск, для того чтобы их можно было использовать или редактировать.

*Область индексирования (staging area)* — это файл, обычно находящийся в каталоге Git, в нём содержится информация о том, что попадёт в следующий коммит. Техническое название на языке Git - *"индекс"*

*Каталог Git (Git directory)* — это то место, где Git хранит метаданные и базу объектов вашего проекта. Это самая важная часть Git, которая копируется при *клонировании* репозитория с другого компьютера.

#### Linux

Дистрибутивы **RHEL** (Fedora, CentOs, ASPLinux, OpenSUSE, Linpus, Mandriva...):

**\$ sudo dnf install git-all**

Дистрибутивы **Debian** (Debian, Ubuntu, Kali, PureOS...):

#### **\$ sudo apt install git**

```
koylubaevnt@koylubaevnt-VirtualBox:~$ sudo apt install git
Reading package lists... Done
Building dependency tree... Done
Reading state information... Done
Suggested packages:
  git-daemon-run | git-daemon-sysvinit git-doc git-email git-gui gitk gitweb git-cvs git-mediawiki git-svn
The following NEW packages will be installed:
  git
0 upgraded, 1 newly installed, 0 to remove and 5 not upgraded.
Need to get 3 132 kB of archives.
After this operation, 18,8 MB of additional disk space will be used.
Get:1 http://ru.archive.ubuntu.com/ubuntu jammy-updates/main amd64 git amd64 1:2.34.1-1ubuntu1.5 [3 132 kB]
Fetched 3 132 kB in 1s (2 703 kB/s)
Selecting previously unselected package git.
(Reading database ... 174437 files and directories currently installed.)
Preparing to unpack .../git 1%3a2.34.1-1ubuntu1.5 amd64.deb ...
Unpacking qit (1:2.34.1-1ubuntu1.5) ...
Setting up git (1:2.34.1-1ubuntu1.5) ...
      Revnt@koylubaevnt-VirtualBox:~$
 Trash
```
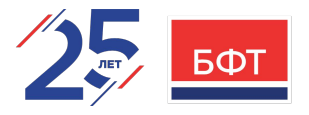

#### **Windows**

Установить Notepad++ (Необязательно). Можно пропустить. Сайт: **https://notepad-plus-plus.org/downloads/**

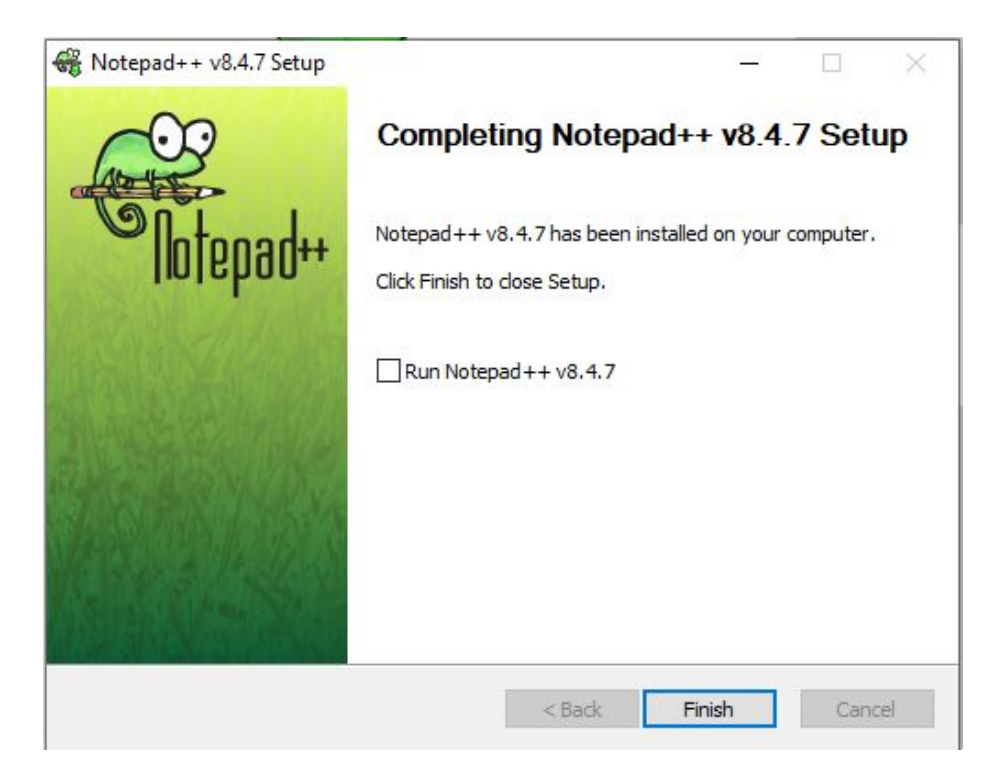

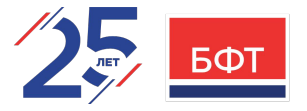

#### **Windows**

Скачать дистрибутив git с официального сайта. Ссылка на дистрибутив: **https://git-scm.com/download/win**. Запустить установку скачанного файла.

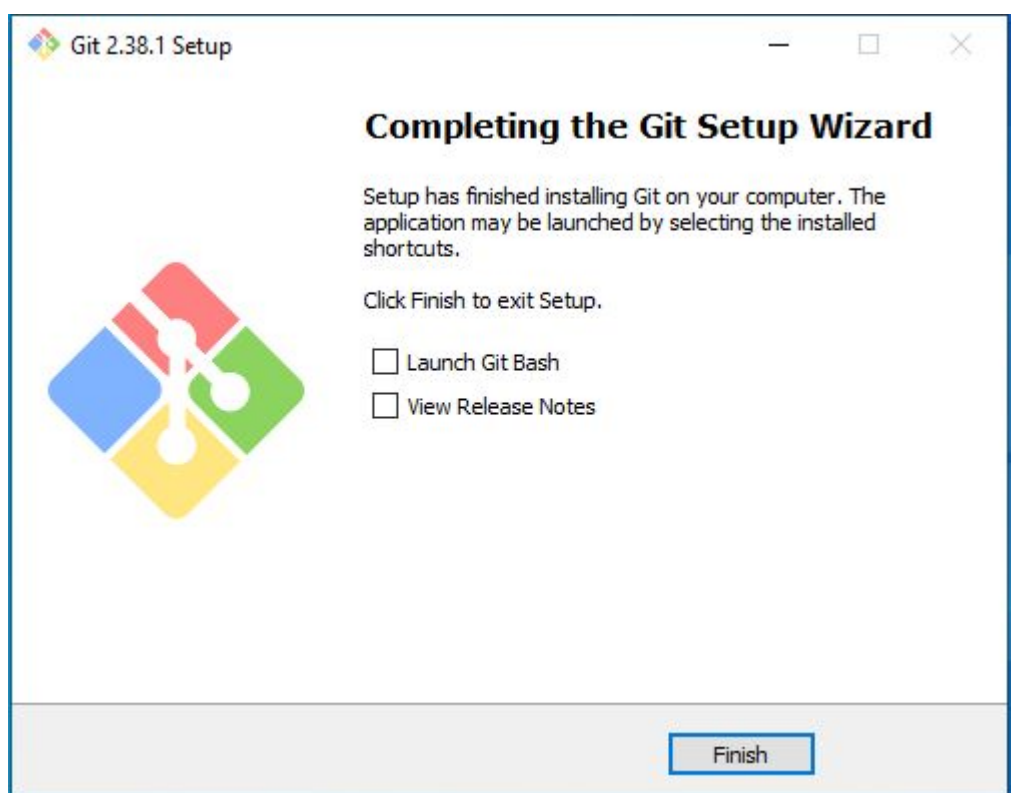

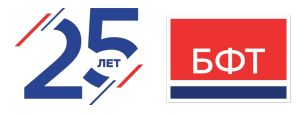

Mac

#### **Способ №1:**

Установить Xcode Command Line Tools. В версии Mavericks (10.9) и выше вы можете добиться этого просто первый раз выполнив 'git' в терминале.

\$ git --version

Если Git не установлен, вам будет предложено его установить.

#### **Способ №2:**

Воспользоваться бинарным установщиком. Доступен для скачивания с сайта Git: **https://git-scm.com/download/mac**.

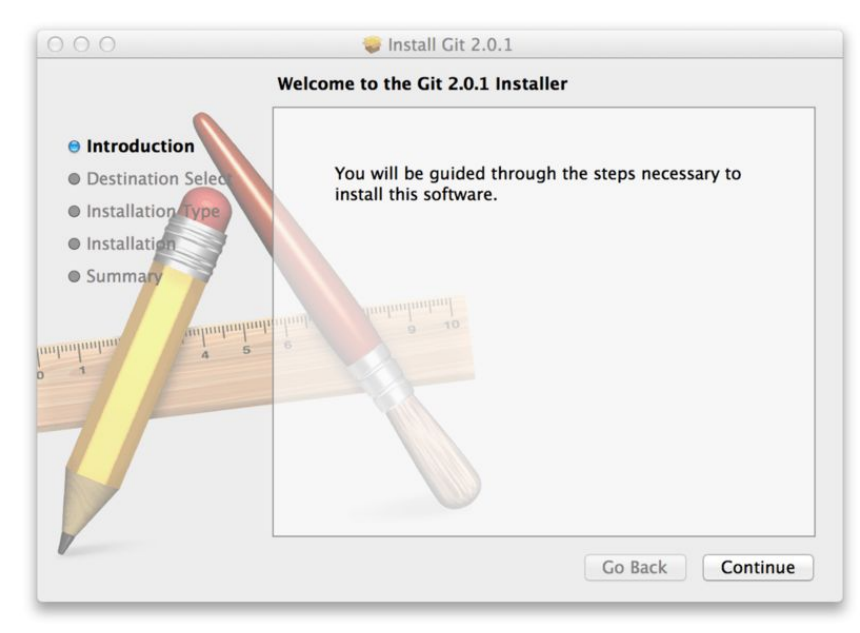

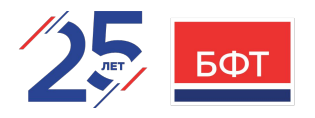

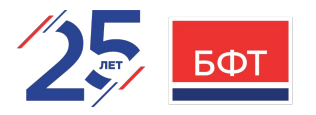

Первоначальная настройка

Делается один раз после установки GIT. Но при необходимости можно поменять эти настрйоки выполнив те же команды. Настройку выполняем через команду: git config.

Варианты сохранения параметров:

- **1. [path]/etc/gitconfig** (Windows: относительно каталога msys)- настройки для всех пользователей системы и для всех их репозиториев. **git config --system**.
- **2. ~/.gitconfig** или **~/.config/git/config** (Windows: каталог \$HOME) настройки конкретного пользователя. **git config --global**.
- **3. config** в каталоге Git репозитория (т. е. .git/config). **git config --local**. На самом деле это значение по умолчанию и вам нужно находиться где-то в репозитории Git, чтобы эта опция работала правильно.

Чтобы посмотреть все установленные настройки и узнать где именно они заданы, используйте команду: **\$ git config --list --show-origin**

### **GIT, YCTAHOBKA**

Первоначальная настройка

- $\cdot$  Имя и email пользователя:
- \$ git config --global user.name "<username>" \$ git config --global user.email <email>
- Выбор редактора:

\$ git config --global core.editor <editor-name or full-path-to-

- Настройка ветки по-умолчанию:
- \$ git config --global init.defaultBranch <br />branch-name>

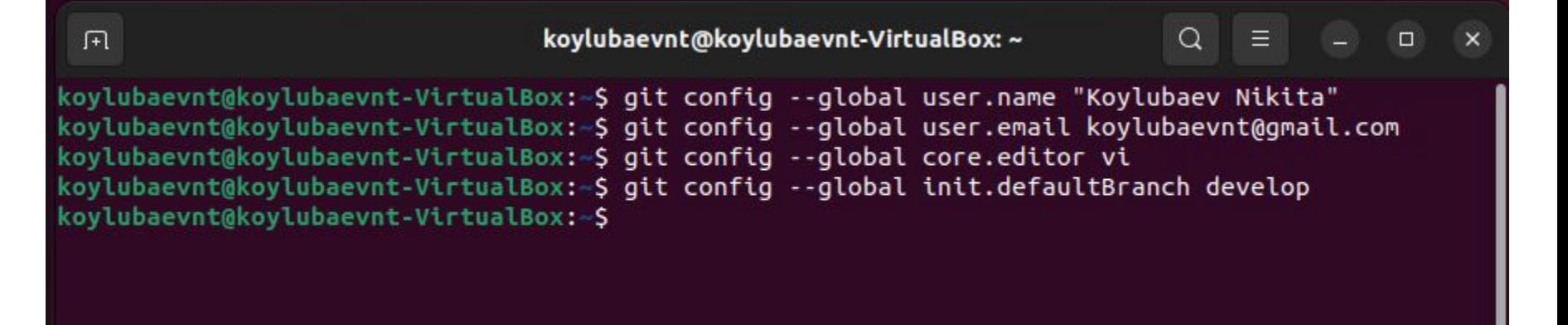

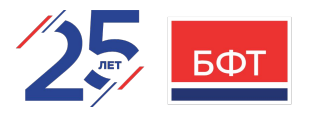

Первоначальная настройка

- ∙ Проверка настроек:
- **\$ git config --list**
- ∙ Проверка конкретного ключа **git config <key>**:
- **\$ git config user.name**

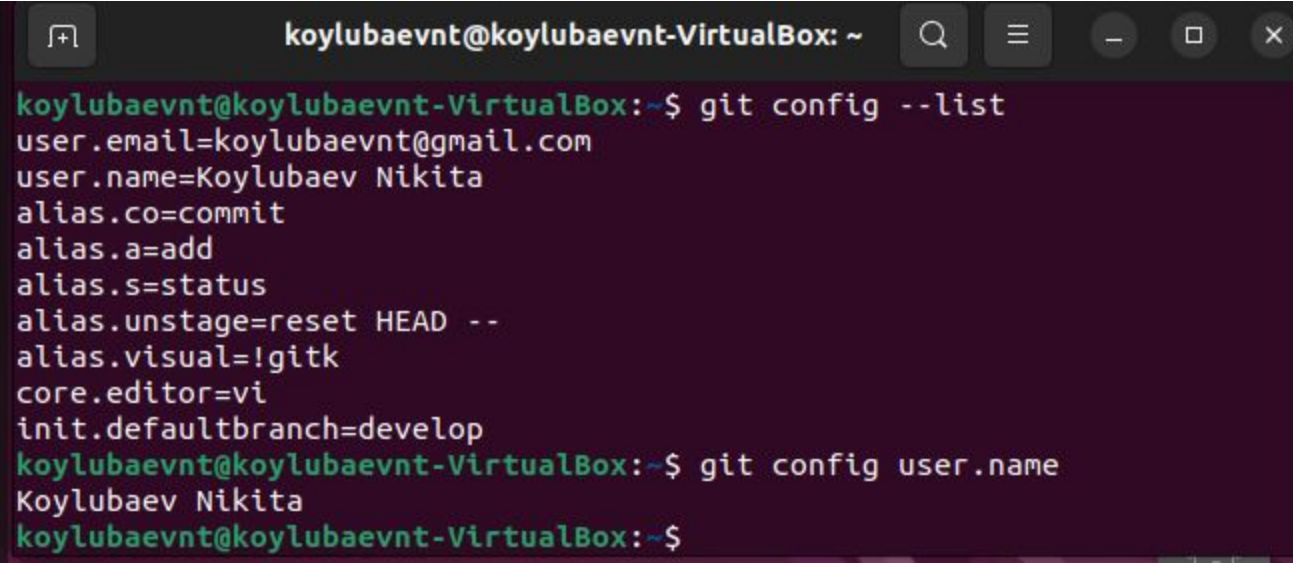

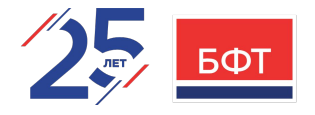

#### **CIT. YCTAHOBKA**

#### Помощь

• Помощь можно получить путем открытия страницы руководства. Это можно сделать следующими командами:

- \$ git help <command>
- •\$ git <command> --help
- •\$ man git <command>

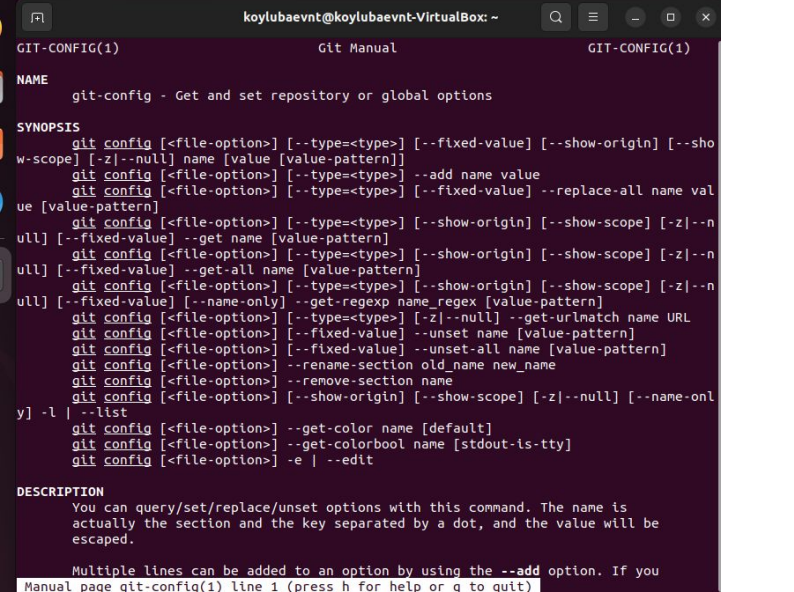

#### • Получить список опций:

#### • \$ git < command> - h

--expiry-date

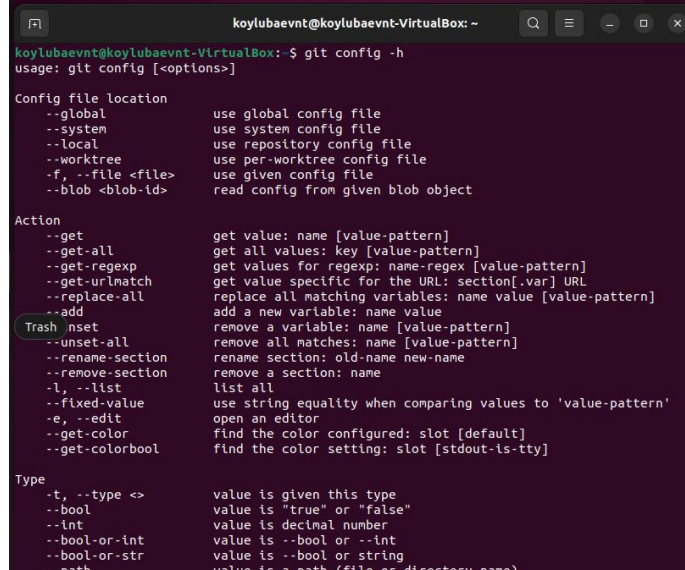

value is an expiry date

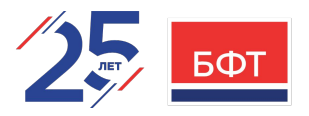

Создание git репозитория

- Превратить локальный каталог в репозиторий git:
- \$ mkdir git-course -- создаем каталог (имитируем, что каталог существует)
- \$ cd git-course -- переходим в каталог
- \$ git init -- создаем git репозиторий (создастся подкаталог с именем .git)

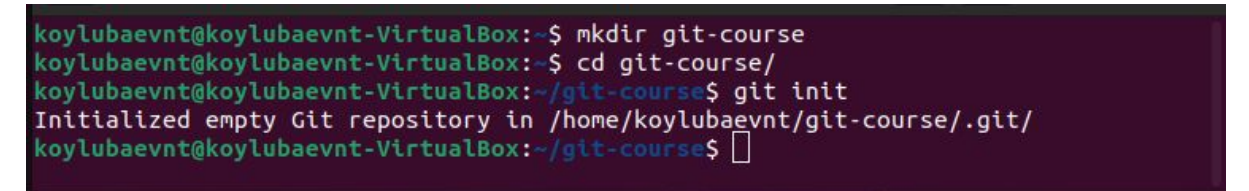

• Клонировать существующий репозиторий git:

\$ git clone <url>

-- создаст папку с именем клонируемого проекта и заберет все версии файлов с сервера

\$ git clone <url> <folder\_name>

meetiving oogeels: 100% (5/5/, 11:10 ned poolsod teo*plyko*alekkommu sfolder names и 29борот все вороких файлов с сою<br>koylubaevnt@koylubaevnt-VirtualBox:~/Project\$ ls koylubaevnt@koylubaevnt-VirtualBox:~/Project\$ qit clone https://qithub.com/koylubaevnt/qit-course-qithub.qit qit-course-qithub-renamed Cloning into 'git-course-github-renamed'... remote: Enumerating objects: 5, done. remote: Counting objects: 100% (5/5), done. remote: Compressing objects: 100% (5/5), done. remote: Total 5 (delta 0), reused 0 (delta 0), pack-reused 0 Receiving objects: 100% (5/5), 12.76 KiB | 194.00 KiB/s, done. koylubaevnt@koylubaevnt-VirtualBox:~/Project\$ ls koylubaevnt@koylubaevnt-VirtualBox:~/Project\$

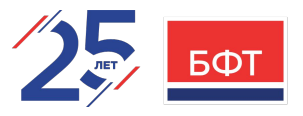

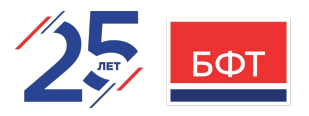

#### Запись изменений в git репозиторий

Каждый файл в репозитории может находиться в одном из двух состояний: под версионным контролем (**отслеживаемый**) и нет (**неотслеживаемый**).

Если вы *клонируете* репозиторий, то все файлы будут отслеживаемыми и неизменёнными, потому что Git только что их извлек и вы ничего пока не редактировали.

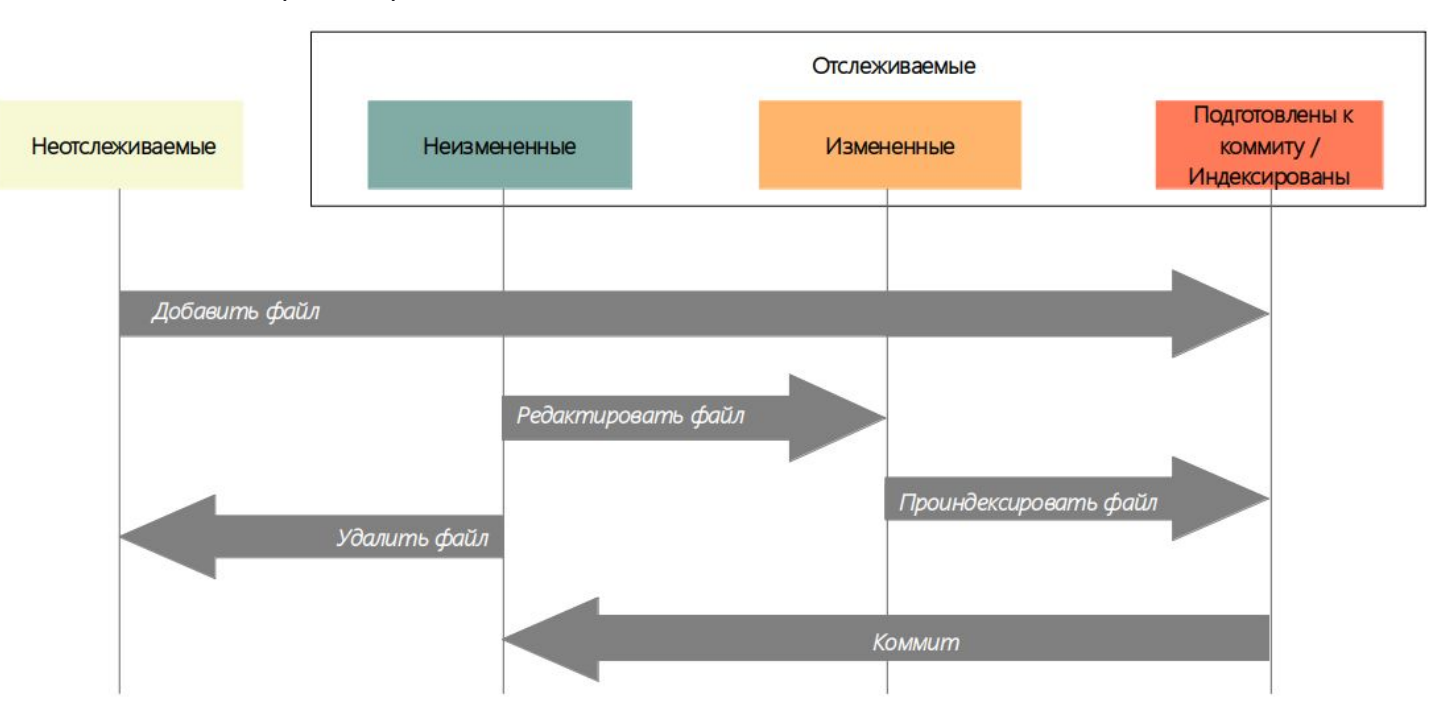

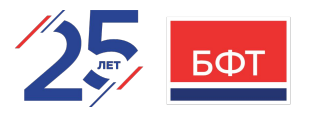

#### Запись изменений в git репозиторий: Определение состояния файлов

Основной инструмент, используемый для определения, какие файлы в каком состоянии находятся — это команда **git status**.

Результат выполнения этой команды сразу после клонирования можете увидеть на скриншоте ниже:

```
koylubaevnt@koylubaevnt-VirtualBox:~/Project/git-course-github$ git status
On branch main
Your branch is up to date with 'origin/main'.
nothing to commit, working tree clean
koylubaevnt@koylubaevnt-VirtualBox:~/Project/git-course-github$
```
Создадим в каталоге новый файл **NEW\_FILE.md** и выполним команду **git status**:

```
koylubaevnt@koylubaevnt-VirtualBox:~/Project/git-course-github$ echo 'My project' > NEW_FILE.md
koylubaevnt@koylubaevnt-VirtualBox:~/Project/git-course-github$ qit status
On branch main
Your branch is up to date with 'origin/main'.
Untracked files:
  (use "git add <file>..." to include in what will be committed)
nothing added to commit but untracked files present (use "git add" to track)
```
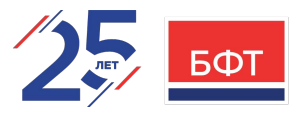

#### Запись изменений в git репозиторий: Отслеживание новых файлов

Чтобы начать отслеживать новый файл, используется команда **git add <file-name or pattern>**:

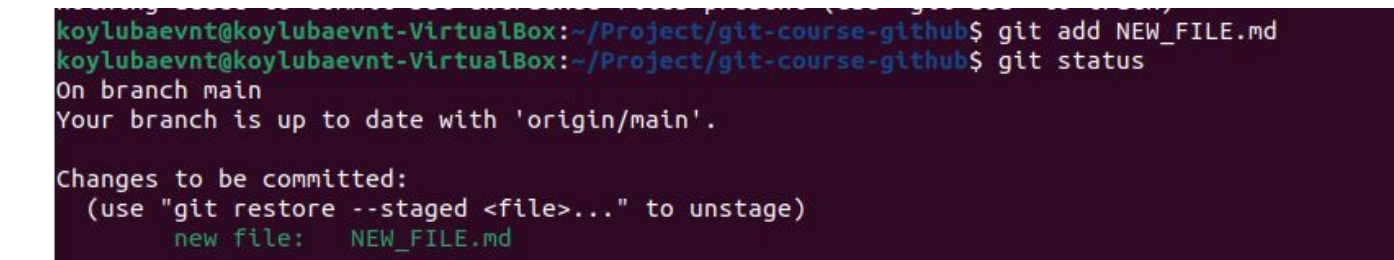

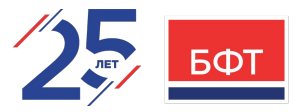

#### Запись изменений в git репозиторий: Индексация изменённых файлов

Давайте модифицируем файл, который уже находится под версионным контролем и выполним команду **git status**:

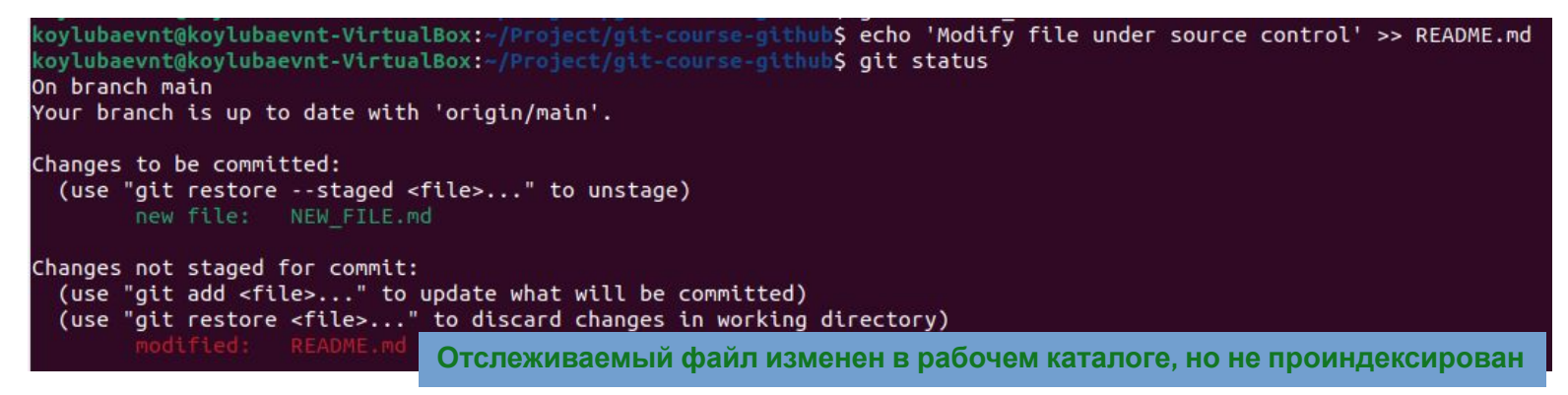

Проиндексируем файл **README.md**, для этого выполним команду **git add** и выполним команду **git status**:

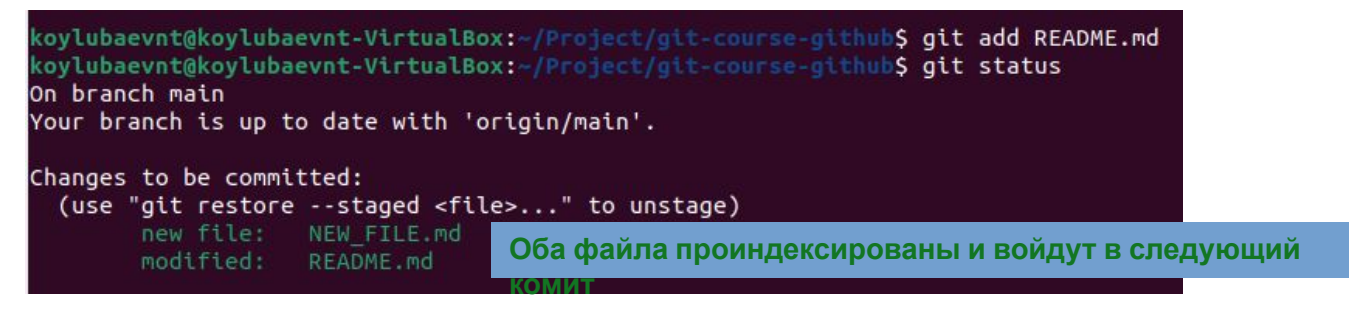

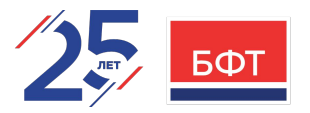

#### Запись изменений в git репозиторий: Индексация изменённых файлов

Мы вспомнили, что надо добавить еще кое-что в файл **README.md**, который уже проиндексирован. Добавим это в файл и выполним команду **git status**:

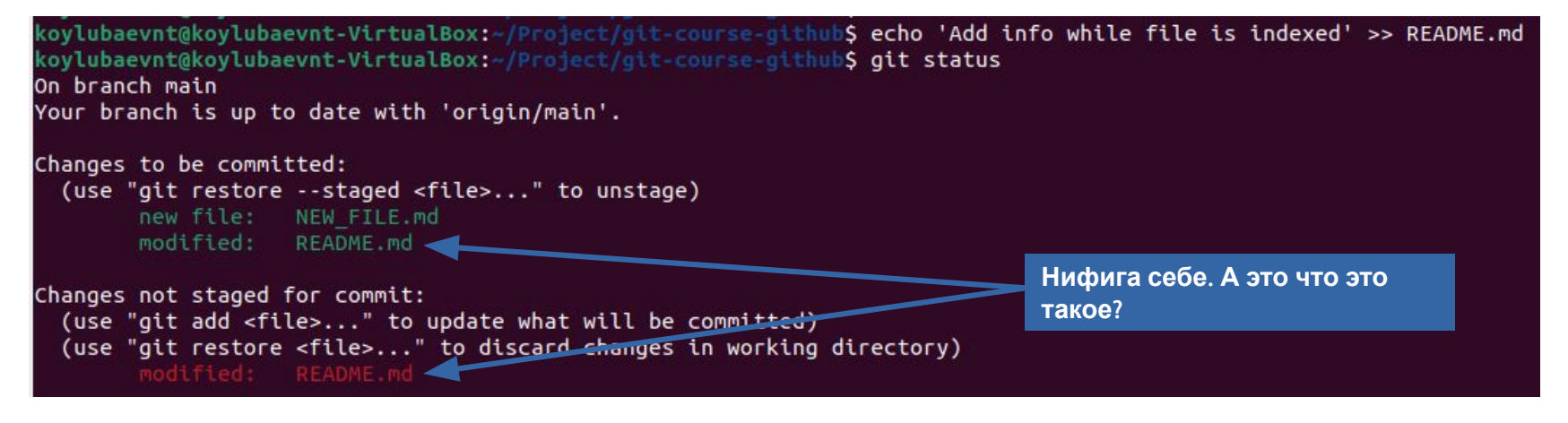

Git индексирует файл в точности в том состоянии, в котором он находился, когда вы выполнили команду **git add**, а не в том, в котором он находится в вашем рабочем каталоге в момент выполнения **git commit**.

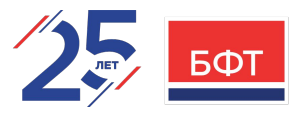

#### Запись изменений в git репозиторий: Индексация изменённых файлов

Чтобы попала именно последняя версия файла нужно выполнить команду **git add** еще раз. После выполним команду **git status**:

```
koylubaevnt@koylubaevnt-VirtualBox:~/Project/git-course-github$ git add README.md
koylubaevnt@koylubaevnt-VirtualBox:~/Project/git-course-github$ git status
On branch main
Your branch is up to date with 'origin/main'.
Changes to be committed:
  (use "git restore --staged <file>..." to unstage)
       new file: NEW FILE.md
       modified: README.md
```
### **CIT. OCHOBbI**

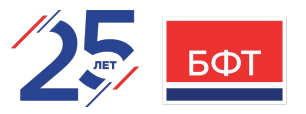

#### Запись изменений в git репозиторий: Сокращенный вывод статуса

Вывод команды git status довольно всеобъемлющий и многословный. Git также имеет флаг вывода сокращенного статуса, так что вы можете увидеть изменения в более компактном виде.

Для этого вам нужно выполнить команду git status -s или git status --short.

- Отредактируем уже находящийся под версионным контролем LICENSE, проиндексируем его и еще раз изменим  $\mathbf{1}$
- 2. Создадим файл NEW\_FILE.md и проиндексируем его.
- $\mathcal{E}$ Создадим файл ONE\_ADDED\_FILE.txt, проиндексируем его и еще раз изменим.
- $4.$ Отредактируем уже находящийся под версионным контролем файл README.md и проиндексируем его
- $\overline{5}$ Создадим файл UNTRACKED\_FILE.txt
- 6. Отредактируем уже находящийся под версионным контролем файл COMMITED\_FILE.txt

Выполним команду git status -s:

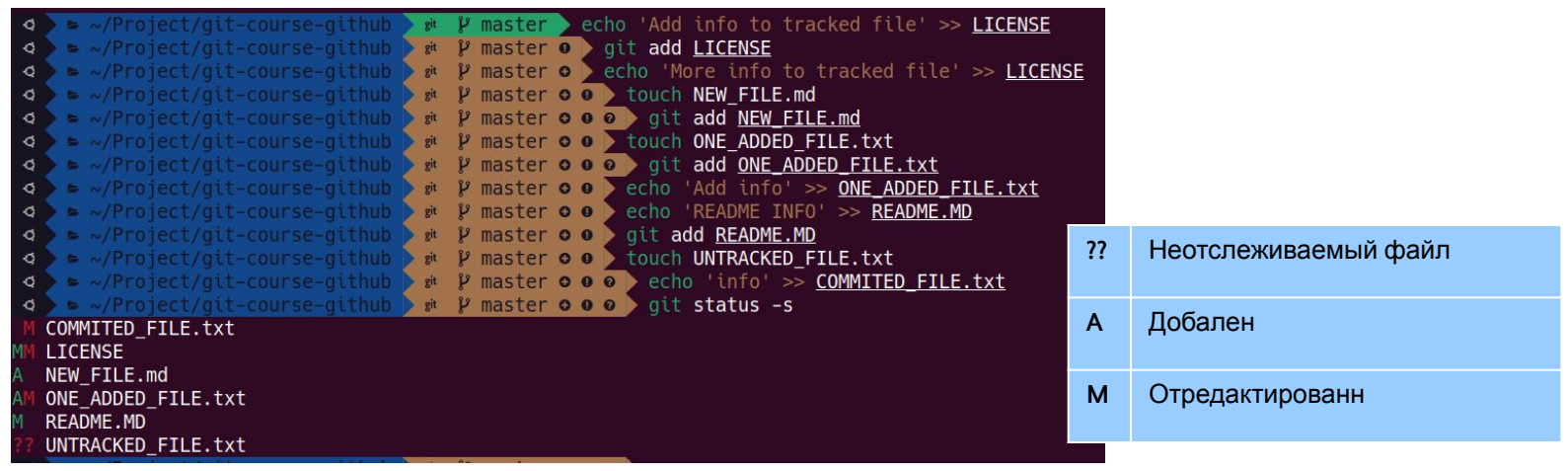

### **CIT. OCHOBbI**

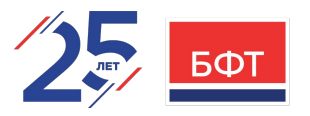

Запись изменений в git репозиторий: Игнорирование файлов

Если есть группа файлов, которые вы не только не хотите автоматически добавлять в репозиторий, но и видеть в списках неотслеживаемых. К примеру: логи, результаты сборки, бинарные данные и т. п.

То для этого нужно создать специальный файл с именем .gitignore (точка в начале имени обязательна!) и в нем перечислить шаблоны, которые будут соответствовать таким файлам.

Простой пример файла .gitignore:

 $*.$ [ao]  $*$ 

К шаблонам .gitignore применяются следующие правила:

- Пустые строки, а также строки, начинающиеся с #, игнорируются.  $\blacksquare$
- Стандартные шаблоны являются глобальными и применяются рекурсивно для всего дерева каталогов.  $\blacksquare$
- Чтобы избежать рекурсии используйте символ слеш (/) в начале шаблона.  $\blacksquare$
- Чтобы исключить каталог добавьте слеш (/) в конец шаблона.
- Можно инвертировать шаблон, использовав восклицательный знак (!) в качестве первого символа.

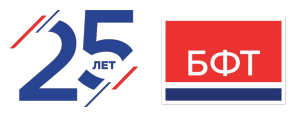

#### Запись изменений в git репозиторий: Игнорирование файлов

Для настройки обычно применяются Glob-шаблоны (упрощенные RegExp) или прямые названия папок, файлов.

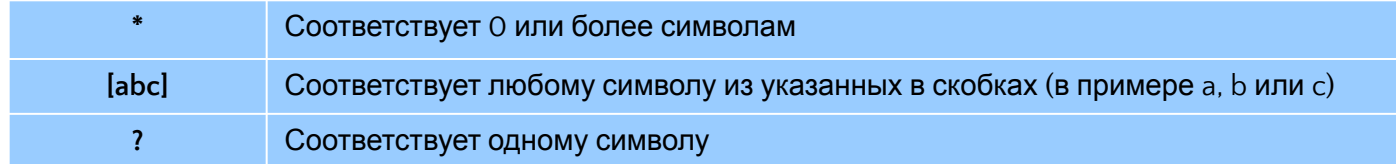

#### Хорошая практика - настроить .gitignore до того как начинать работать в репозитории!

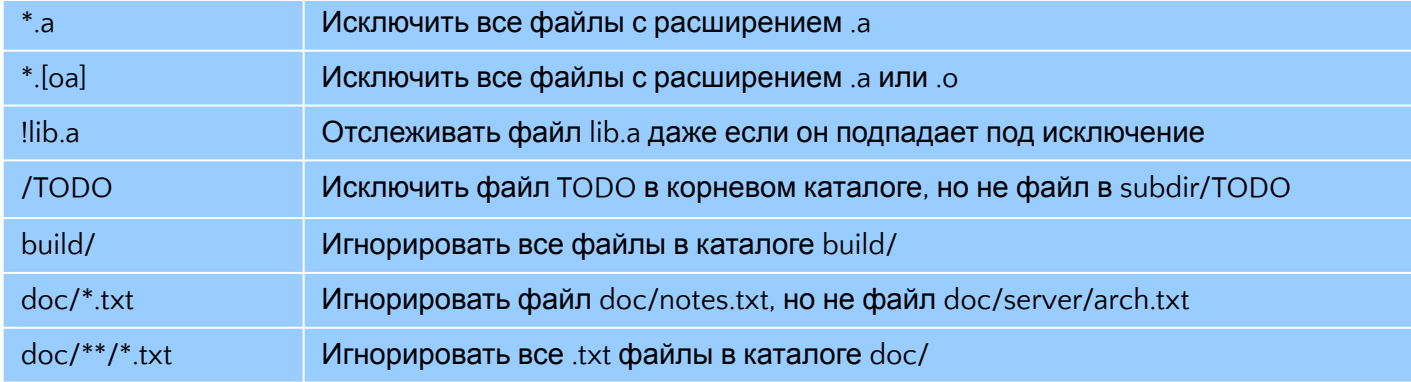

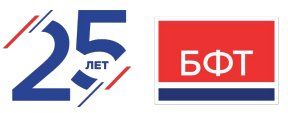

Запись изменений в git репозиторий: Просмотр индексированных и неиндексированных изменений

Команда **git status** показывает только какие файлы были изменены. Но если есть необходимость узнать что именно изменялось, то применяется команда **git diff.** Чтобы увидеть, что же вы изменили, но пока не проиндексировали, наберите **git diff** без аргументов

koylubaevnt@koylubaevnt-VirtualBox:~/Project/git-course-githubS git diff diff --qit a/LICENSE b/LICENSE index 6829b58..f6ae6cc 100644 --- a/LICENSE +++ b/LICENSE @@ -673,3 +673,4 @@ the library. If this is what you want to do, use the GNU Lesser General Public License instead of this License. But first, please read <https://www.gnu.org/licenses/why-not-lgpl.html>. Add info to tracked file +Add more info to tracked file diff --git a/ONE\_ADDED\_FILE.txt b/ONE\_ADDED\_FILE.txt index e69de29..13d1090 100644 --- a/ONE\_ADDED\_FILE.txt +++ b/ONE\_ADDED\_FILE.txt  $00 - 0.0 + 1.00$ Add more info

Эта команда сравнивает содержимое вашего рабочего каталога с содержимым индекса. Результат показывает ещё не проиндексированные изменения.

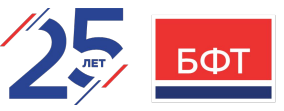

Запись изменений в git репозиторий: Просмотр индексированных и неиндексированных изменений

Чтобы увидеть, что вы проиндексировали и что войдет в следующий коммит, наберите git diff --staged (--cached синоним для  $-\mathsf{staged}$ :

koylubaevnt@koylubaevnt-VirtualBox:~/Project/git-course-github\$ git diff --staged diff -- qit a/LICENSE b/LICENSE index f288702..6829b58 100644 --- a/LICENSE +++ b/LICENSE @@ -672,3 +672,4 @@ may consider it more useful to permit linking proprietary applications with the library. If this is what you want to do, use the GNU Lesser General Public License instead of this License. But first, please read <https://www.gnu.org/licenses/why-not-lgpl.html>. +Add info to tracked file diff --git a/NEW\_FILE.md b/NEW\_FILE.md new file mode 100644 index 0000000..56266d3 --- /dev/null +++ b/NEW\_FILE.md  $(00 - 0, 0 + 1, 0)$ +My Project diff --git a/ONE\_ADDED\_FILE.txt b/ONE\_ADDED\_FILE.txt new file mode 100644 index 0000000..e69de29 diff --git a/README.md b/README.md index af1af3d..271533b 100644 --- a/README.md +++ b/README.md  $00 - 1, 2 + 1, 4$   $00$ # git-course-github Репозиторий для курса GIT +Modify file under source control +Add info while file is indexed

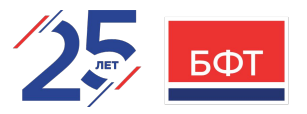

#### Запись изменений в git репозиторий: Коммит изменений

Всё, что до сих пор не проиндексировано – любые файлы, созданные или изменённые вами, и для которых вы не выполнили git add после редактирования - не войдут в этот коммит!

Добавляем все оставшиеся файлы в индекс, выполнив команду git add ., где «.» означает текущий каталог, т. е. добавить в индекс все файлы начиная от текущего каталога. Убеждаемся что все проиндексировано: git status -s

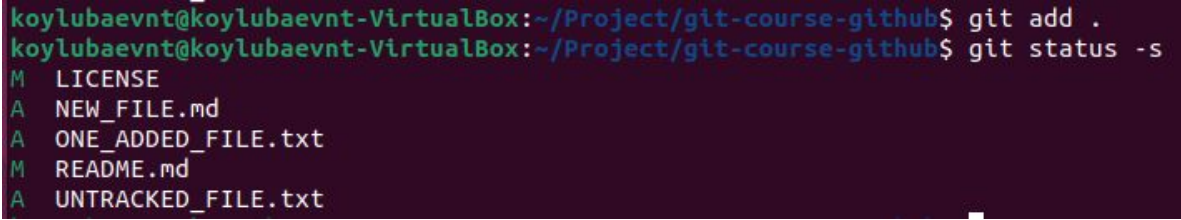

Простейший способ зафиксировать изменения - это набрать команду git commit. Эта команда откроет выбранный вами текстовый редактор со следующим текстом:

```
# Please enter the commit message for your changes. Lines starting
 with '#' will be ignored, and an empty message aborts the commit.
 On branch main
  Your branch is up to date with 'origin/main'.
 Changes to be committed:
       modified: LICENSE
       new file: NEW FILE.md
       new file: ONE_ADDED_FILE.txt
       modified: README.md
       new file:
                   UNTRACKED FILE.txt
```
Комментарий по умолчанию для коммита содержит закомментированный результат работы команды qit status и ещё ОДНУ ПУСТУЮ СТРОКУ СВЕРХУ.

### **CIT. OCHOBbI**

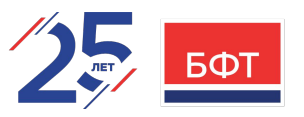

Запись изменений в git репозиторий: Коммит изменений

Когда вы выходите из редактора, Git создаёт для вас коммит с этим сообщением, удаляя

kovlubaevnt@kovlubaevnt-VirtualBox:~/Project/git-course-githubS git commit [main 6d1790e] Ma comment for first commit This is second line for presentation 5 files changed, 6 insertions(+) create mode 100644 NEW FILE.md create mode 100644 ONE ADDED FILE.txt create mode 100644 UNTRACKED FILE.txt

Ух ты смотрите что у нас Да. Это хэш сумма

Есть второй способ:

Вы можете набрать свой комментарий к коммиту в командной строке вместе с командой git commit -m "<text\_comment>":

Создадим пустой файл FILE\_FOR\_COMMIT\_M.txt

Добавим файл FILE\_FOR\_COMMIT\_M.txt в индекс.

Сохраним изменения в локальную БД выполнив команду git commit -m 'My first commit from command line':

koylubaevnt@koylubaevnt-VirtualBox:~/Project/git-course-github\$ touch FILE\_FOR\_COMMIT\_M.txt rkoylubaevnt@koyldbaevnt-VirtualBox:-/Project/git-course-github\$ git add FILE FOR COMMIT M.txt lkoylubaev tokoylubaevnt-VirtualBox:-/Project/git-course-github\$ git commit -m 'My first commit from command line' [main aa90acc] My first commit from command line 1 file changed, 0 insertions(+), 0 deletions(-) create mode 100644 FILE FOR COMMIT M.txt

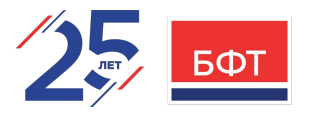

Запись изменений в git репозиторий: Игнорирование индексации

Индекс может быть удивительно полезным для создания коммитов именно такими, как вам и хотелось, но он временами несколько сложнее, чем может быть нужно нам в процессе работы.

Поэтому можно пропустить этап индексирования путем добавления параметра -а к команде git commit. Данный параметр заставляет Git автоматически индексировать каждый уже отслеживаемый на момент коммита файл, позволяя обойтись без git add

Модифицируем файл README.md, который является отслеживаемым файлом. Выполним команду git commit -a -m 'Use parameter -a in command':

koylubaevnt@koylubaevnt-VirtualBox:~/Project/git-course-github\$ echo 'Parameter -a example' >> README.md koylubaevnt@koylubaevnt-VirtualBox:~/Project/qit-course-github\$ git commit -a -m 'Use parameter -a in command' [main 81e5013] Use parameter -a in command 1 file changed, 1 insertion(+)

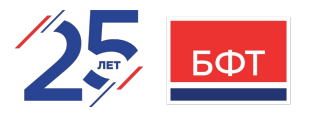

Запись изменений в git репозиторий: Удаление файлов

Для удаления файла из Git необходимо удалить его из отслеживаемых файлов (удалить из индекса), а затем выполнить коммит. Все это можно сделать с помощью команды **git rm <file-name or pattern>**, которая также *удаляет файл из вашего рабочего каталога*.

Если же просто удалить файл из рабочего каталога, он будет показан в секции "Измененных, но не проиндексированных файлов" (Changes not staged for commit):

koylubaevnt@koylubaevnt-VirtualBox:~/Project/git-course-github\$ echo 'Should delete file' > FILE\_SHOULD\_DELETE.md koylubaevnt@koylubaevnt-VirtualBox:~/Project/git-course-github\$ git add . koylubaevnt@koylubaevnt-VirtualBox:~/Project/git-course-github\$ git commit -m 'Add file to delete' [main 11b136b] Add file to delete 1 file changed, 1 insertion(+) create mode 100644 FILE\_SHOULD\_DELETE.md koylubaevnt@koylubaevnt-VirtualBox:~/Project/git-course-github\$ ls FILE FOR COMMIT M.txt LICENSE ONE ADDED FILE.txt UNTRACKED FILE.txt FILE SHOULD DELETE.md NEW FILE.md README.md koylubaevnt@koylubaevnt-VirtualBox:~/Project/git-course-githubS rm FILE SHOULD DELETE.md koylubaevnt@koylubaevnt-VirtualBox:~/Project/git-course-github\$ qit status On branch main Your branch is ahead of 'origin/main' by 4 commits. (use "git push" to publish your local commits) Changes not staged for commit: (use "git add/rm <file>..." to update what will be committed) (use "git restore <file>..." to discard changes in working directory) no changes added to commit (use "git add" and/or "git commit -a")

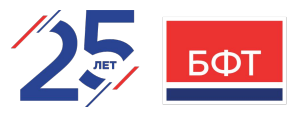

Запись изменений в git репозиторий: Удаление файлов

Если теперь выполнить команду git rm <file-name or pattern>, то удаление файла попадет в индекс:

```
koylubaevnt@koylubaevnt-VirtualBox:~/Project/git-course-github$ git rm FILE SHOULD DELETE.md
rm 'FILE SHOULD DELETE.md'
koylubaevnt@koylubaevnt-VirtualBox:~/Project/git-course-github$ git status
On branch main
Your branch is ahead of 'origin/main' by 4 commits.
  (use "git push" to publish your local commits)
Changes to be committed:
  (use "git restore --staged <file>..." to unstage)
       deleted: FILE SHOULD DELETE.md
```
Выполним коммит и данный файл больше не будет отслеживаться Git:

```
koylubaevnt@koylubaevnt-VirtualBox:~/Project/git-course-github$ git commit -m 'Deleted file'
[main e81aa8c] Deleted file
 1 file changed, 1 deletion(-)
 delete mode 100644 FILE_SHOULD_DELETE.md
koylubaevnt@koylubaevnt-VirtualBox:~/Project/git-course-github$ git status
On branch main
Your branch is ahead of 'origin/main' by 5 commits.
  (use "git push" to publish your local commits)
nothing to commit, working tree clean
koylubaevnt@koylubaevnt-VirtualBox:~/Project/git-course-github$ ls
FILE_FOR_COMMIT_M.txt LICENSE NEW_FILE.md ONE_ADDED_FILE.txt README.md UNTRACKED_FILE.txt
```
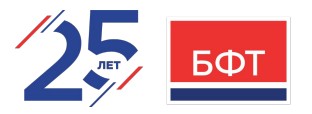

Запись изменений в git репозиторий: Удаление файлов

Если вы попытаетесь удалить файл, который был изменен (не важно в индексе он находится или нет), то вы получите ошибку. Это сделано для большей безопасности: чтобы предотвратить удаление данных, которые еще не были записаны в снимок состояния и которые нельзя будет восстановить из Git.

#### **Измененный,** но **не проиндексированный**

файл: koylubaevnt@koylubaevnt-VirtualBox:~/Project/git-course-github\$ echo 'Some' >> FILE FOR COMMIT M.txt koylubaevnt@koylubaevnt-VirtualBox:~/Project/git-course-github\$ git rm FILE FOR COMMIT M.txt error: the following file has local modifications: FILE FOR COMMIT M.txt (use --cached to keep the file, or -f to force removal)

#### **Измененный** и **проиндексированный**

```
\PhiKoylubaevnt@koylubaevnt-VirtualBox:~/Project/git-course-github$ echo 'Modify' >> README.md
 koylubaevnt@koylubaevnt-VirtualBox:~/Project/git-course-github$ git add README.md
 koylubaevnt@koylubaevnt-VirtualBox:~/Project/git-course-githubS git rm README.md
 error: the following file has changes staged in the index:
    README.md
(use --cached to keep the file, or -f to force removal)
```
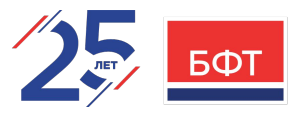

Запись изменений в git репозиторий: Удаление файлов

Чтобы все таки выполнить удаление файла (если вы уверены, что так надо), то нужно просто к команде **git rm** добавить параметр

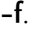

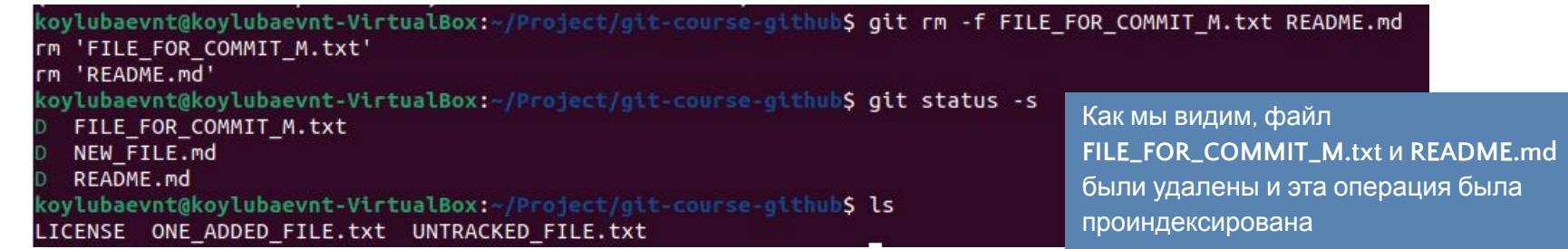

Если нужно удалить файл только из индекса, но оставить его в рабочем каталоге, то к команде **git rm** необходимо добавить параметр **--cached**.

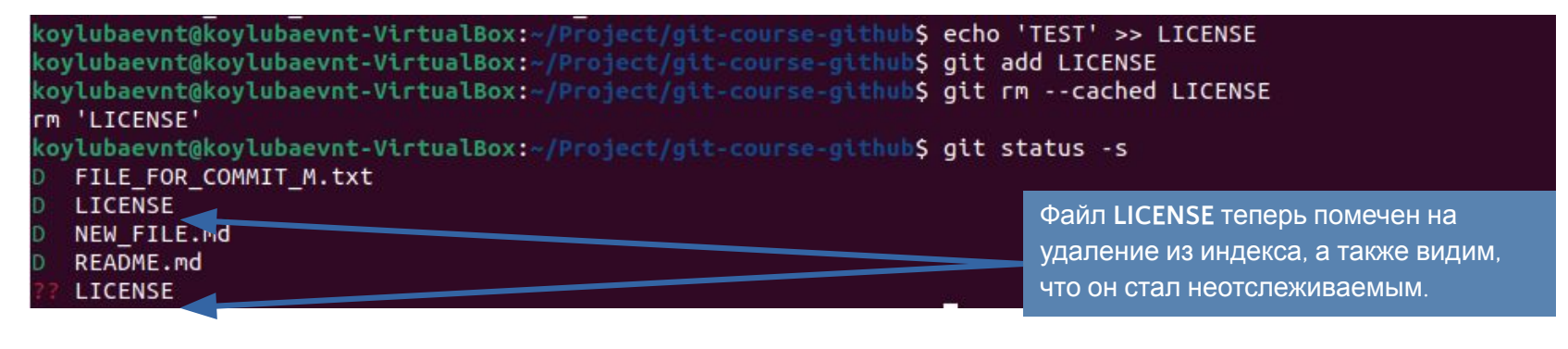

### **CIT. OCHOBbI**

 $\mathbf{r}$ 

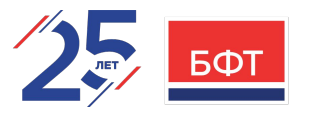

Запись изменений в git репозиторий: Перемещение файлов

Git не отслеживает перемещение файлов явно. Когда вы переименовываете файл, то в Git не сохраняется никаких метаданных об этом.

Однако Git все таки умеет обнаруживать перемещения постфактум.

Tаким образом, наличие в Git команды mv выглядит несколько странным. Если вам хочется переименовать файл в Git, вы можете сделать что-то вроде:

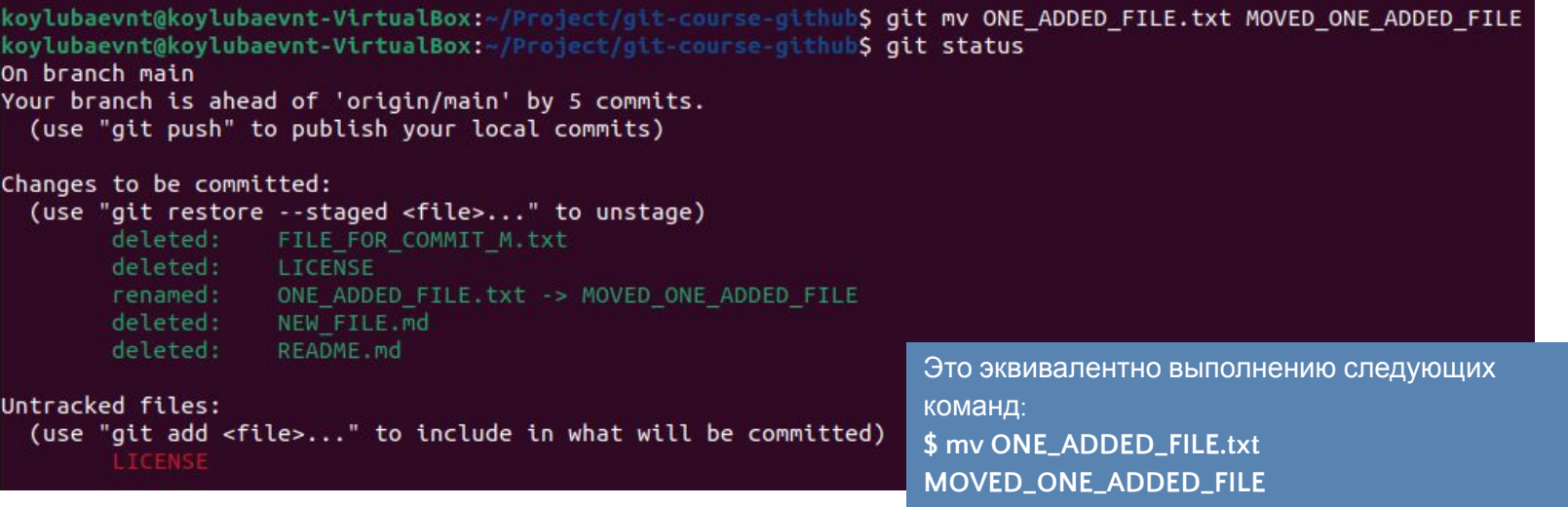

Выполним коммит, чтобы все наши изменения были проиндексированы и удалим файл LICENSE с файловой системы

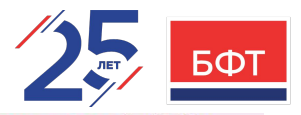

#### Просмотр истории коммитов

Мы уже создали несколько коммитов и можем посмотреть историю коммитов. Одним из основных и наиболее мошных инструментов для этого является команда git log. Выполним ее.

По умолчанию команда git log. Перечисляет коммиты в обратном хронологическом порядке: последние коммиты сверху.

kovlubaevnt@kovlubaevnt-VirtualBox:~/Project/git-course-githubS git log commit c5f4e9b66e019a5b0af52e42b2489826a623bef9 (**HEAD -> main**) Author: Koylubaev Nikita <koylubaevnt@gmail.com> Date: Sat Dec 3 11:14:12 2022 +0500

Flush all changes

ommit e81aa8c8f0d978bf705916cb6bdd7e2738b0dd44

Author: Koylubaev Nikita <koylubaevnt@gmail.com> Date: Sat Dec 3 10:33:27 2022 +0500

Deleted file

ommit 11b136ba1241c2bc754e57dd3a65c34970fe9e37

Author: Koylubaev Nikita <koylubaevnt@gmail.com> Date: Sat Dec 3 10:26:32 2022 +0500

Add file to delete

ommit 81e5013b7c5a9be4d1659a37a64c1be01eeec515 Author: Koylubaev Nikita <koylubaevnt@gmail.com> Date: Sat Dec 3 00:04:28 2022 +0500

Use parameter -a in command

ommit aa90acc68737cba23d10a3f01ca0851926d1bdce Author: Koylubaev Nikita <koylubaevnt@gmail.com> Date: Fri Dec 2 23:46:44 2022 +0500

My first commit from command line

ommit 6d1790e84f439d0d9544175967be3c19dd2a4e1e

Author: Koylubaev Nikita <koylubaevnt@gmail.com> Date: Fri Dec 2 23:31:09 2022 +0500

My comment for first commit This is second line for presentation.

ommit 4014662fe97f8733c554cec8d03a41ea22b668ce (origin/main, origin/HEAD) Author: Koylubaev Nikita <koylubaevnt@gmail.com> Date: Fri Dec 2 18:26:54 2022 +0500

Initial commit

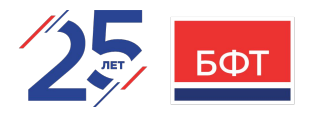

#### Просмотр истории коммитов

Одним из самых полезных аргументов является -р или --patch, который показывает разницу (выводит *патч*), внесенную в каждый коммит. Так же вы можете ограничить количество записей в выводе команды; используйте параметр -2 для вывода только двух записей.

Если вы хотите увидеть сокращенную статистику для каждого коммита, вы можете использовать опцию --stat

Еще есть полезная опция --pretty. Эта опция меняет формат вывода. Существует несколько встроенных вариантов отображения. Опция oneline выводит каждый коммит в одну строку, что может быть очень удобным если вы просматриваете большое количество коммитов. К тому же, опции short, full и fuller делают вывод приблизительно в том же формате, но с меньшим или большим количеством информации соответственно:

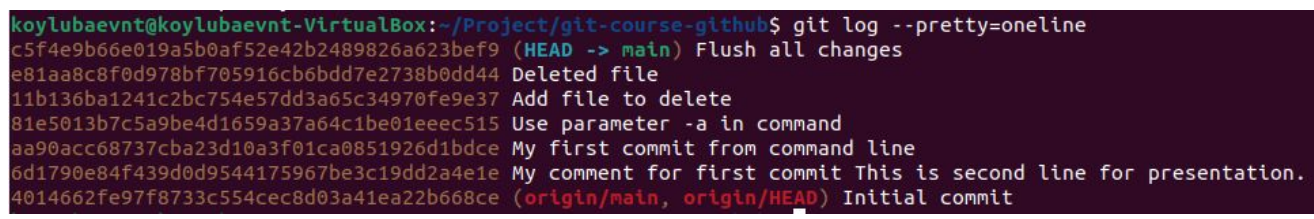

Опции oneline и format являются особенно полезными с опцией --graph команды log. Показывает небольшой граф в формате

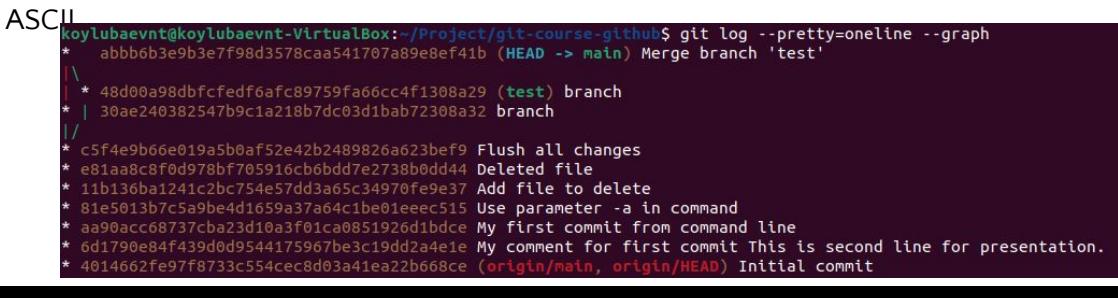

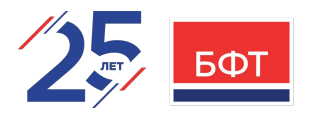

#### Просмотр истории коммитов

Наиболее интересной опцией является format, которая позволяет указать формат для вывода информации. Особенно это может быть полезным когда вы хотите сгенерировать вывод для автоматического анализа - так как вы указываете формат явно, он не будет изменен даже после обновления Git:

\$ git log --pretty=format:"%h - %an, %ar : %s"

koylubaevnt@koylubaevnt-VirtualBox:~/Project/git-course-github\$ git log --pretty=format:"%h - %an, %ar : %s" c5f4e9b - Koylubaev Nikita, 28 minutes ago : Flush all changes e81aa8c - Koylubaev Nikita, 69 minutes ago : Deleted file 11b136b - Koylubaev Nikita, 76 minutes ago : Add file to delete 81e5013 - Koylubaev Nikita, 12 hours ago : Use parameter -a in command aa90acc - Koylubaev Nikita, 12 hours ago : My first commit from command line 6d1790e - Koylubaev Nikita, 12 hours ago : My comment for first commit This is second line for presentation. 4014662 - Koylubaev Nikita, 17 hours ago : Initial commit

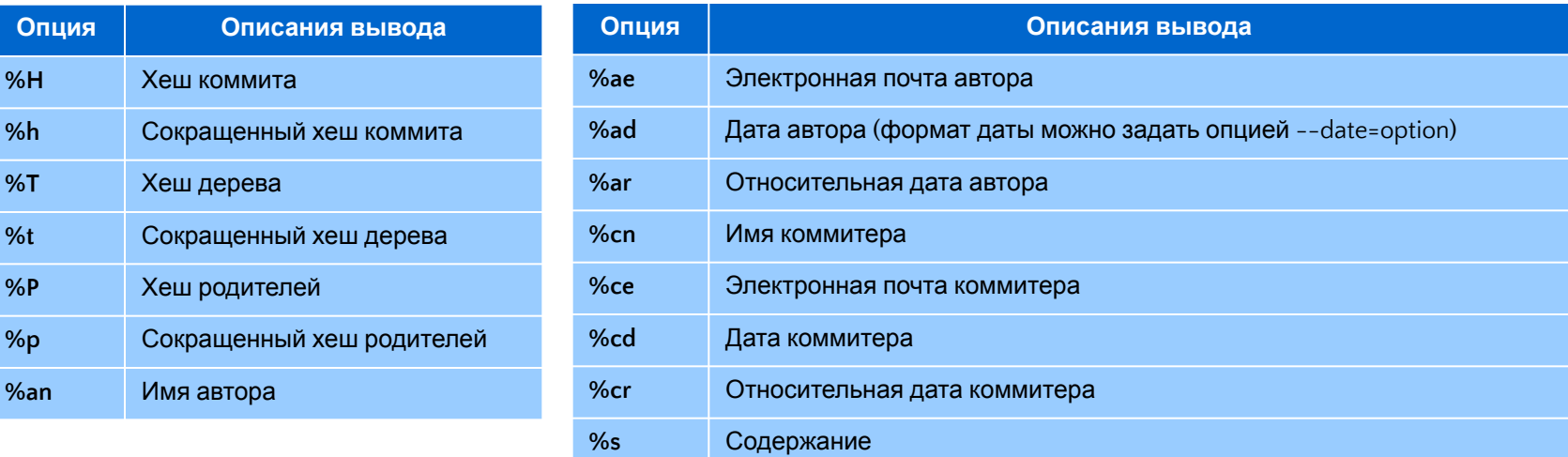

### **CIT. OCHOBbI**

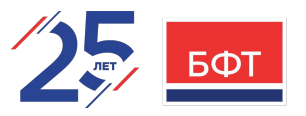

#### Просмотр истории коммитов: Ограничение вывода

Команда git log принимает несколько опций для ограничения вывода информации. Одну уже вилели -2, которая показывает только последние 2 коммита. - n - это любое натуральное число и представляет собой n последних коммитов

Есть опции для ограничения вывода по времени: такие как --since и --until. Команда покажет список коммитов, сделанных за последние 2 недели:

#### \$ git log -since=2.weeks

Можно фильтровать список коммитов по заданным параметрам:

--author - по автору коммита

--committer - по коммитеру,

--grep - позволяет искать по ключевым словам в сообщении коммита.

При этом можно указывать несколько данных параметров, тогда найдутся коммиты соотвествующие любому указанному шаблону. Но применение опции --all-match заставит искать коммиты соответствующие всем --grep шаблона

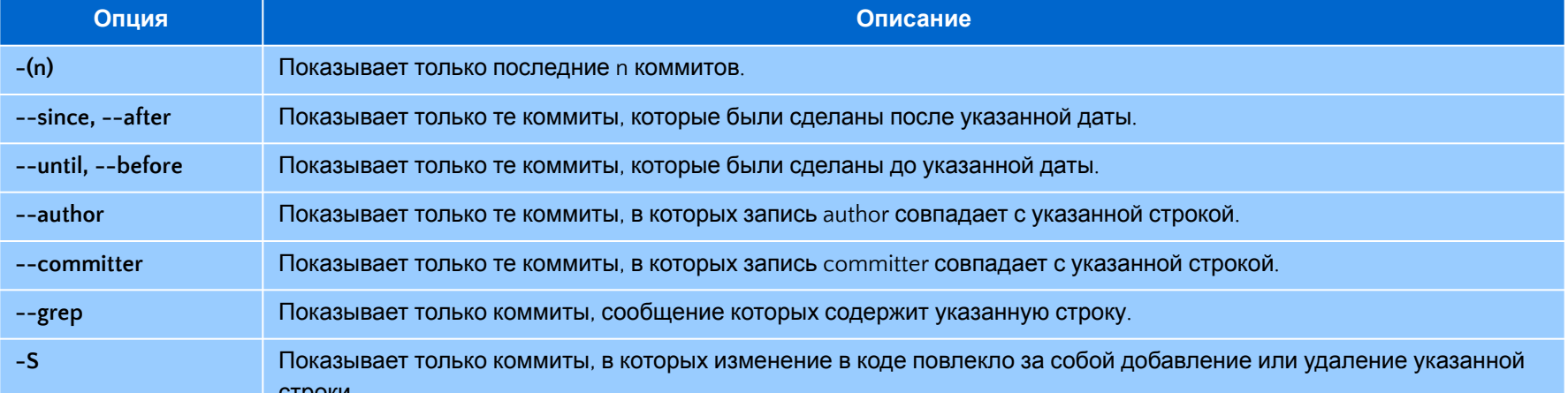

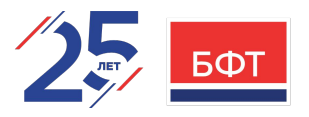

#### Операции отмены

В любой момент может потребоваться что-либо отменить. Будьте осторожны, не все операции отмены в свою очередь можно отменить! Это одна из редких областей Git, где неверными действиями можно необратимо удалить результаты своей работы. Отмена может потребоваться, если вы сделали коммит слишком рано, например, забыв добавить какие-то файлы или

комментарий к коммиту. Если вы хотите переделать коммит – внесите необходимые изменения, добавьте их в индекс и сделайте коммит ещё раз, указав параметр --amend:

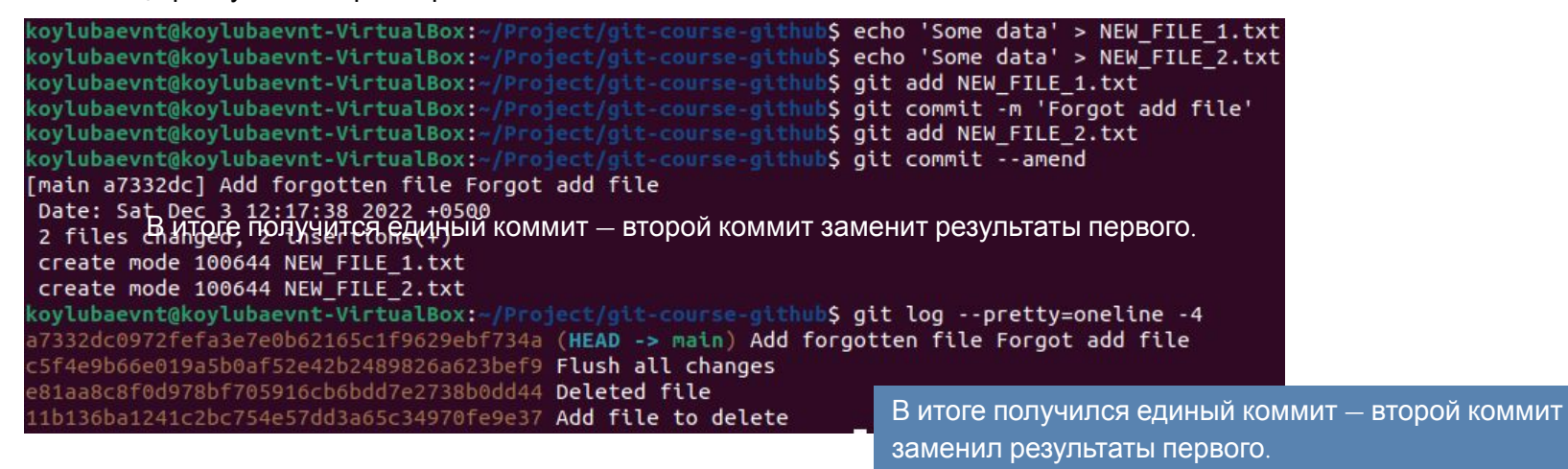

#### Операции отмены

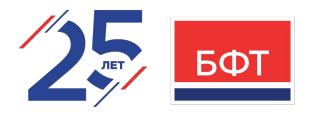

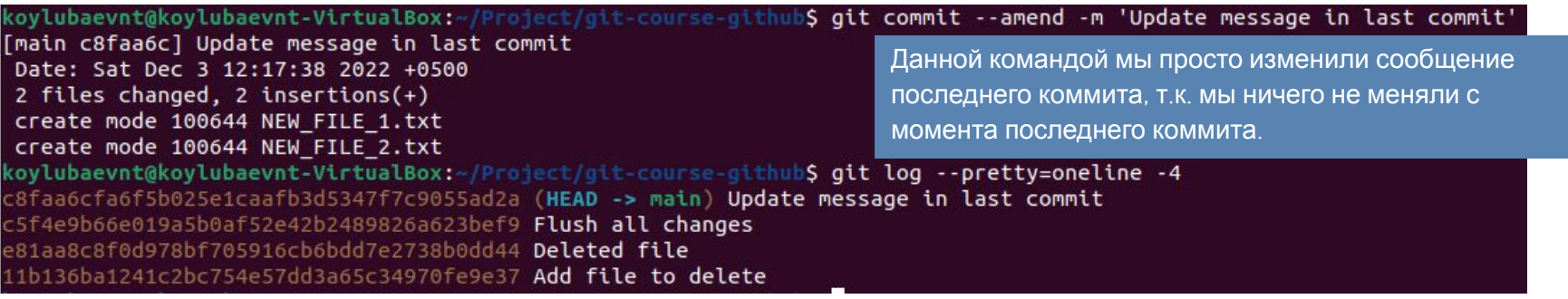

Если быть точнее, то при таком подходе последний коммит будет заменен

#### новым!

a7332dc0972fefa3e7e0b62165c1f9629ebf734a (HEAD -> main) Add forgotten file Forgot add file

 $\vee$ 

#### c8faa6cfa6f5b025e1caafb3d5347f7c9055ad2a<sup>5</sup>(HEAD -> main) Update message in last commit

Смысл изменения коммитов в добавлении незначительных правок в последние коммиты и, при этом, в избежании засорения истории сообщениями вида «Ой, забыл добавить файл» или «Исправление грамматической ошибки»

### **CIT. OCHOBbI**

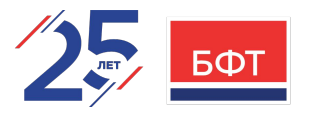

Операции отмены. Отмена индексации файла

```
koylubaevnt@koylubaevnt-VirtualBox:~/Project/git-course-github$ touch FILE 1.txt
koylubaevnt@koylubaevnt-VirtualBox:-/Project/git-course-github$ touch FILE 2.txt
koylubaevnt@koylubaevnt-VirtualBox:~/Project/git-course-github$ git add *
koylubaevnt@koylubaevnt-VirtualBox:~/Project/git-course-github$ git commit -m 'For reset'
[main 29e22f2] For reset
 2 files changed, \theta insertions(+), \theta deletions(-)
 create mode 100644 FILE 1.txt
 create mode 100644 FILE 2.txt
koylubaevnt@koylubaevnt-VirtualBox:~/Project/git-course-github$ echo 'Data' >> FILE 1.txt
koylubaevnt@koylubaevnt-VirtualBox:-/Project/git-course-github$ echo 'Text' >> FILE 2.txt
koylubaevnt@koylubaevnt-VirtualBox:~/Project/git-course-github$ git add *
```
Например, вы изменили два файла и хотите добавить их в разные коммиты, но случайно выполнили команду git add \* и добавили в индекс оба. Как исключить из индекса один из них?

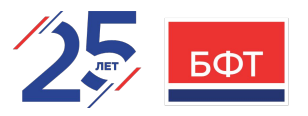

Операции отмены. Отмена индексации файла

Последуем этому совету и выполним команду: git restore --staged <file-name or

```
patto
   koylubaevnt@koylubaevnt-VirtualBox:~/Project/git-course-github$ git restore --staged FILE 2.txt
   koylubaevnt@koylubaevnt-VirtualBox:~/Project/git-course-github$ git status
   On branch main
   Your branch is ahead of 'origin/main' by 9 commits.
     (use "git push" to publish your local commits)
   Changes to be committed:
     (use "git restore --staged <file>..." to unstage)
           modified: FILE 1.txt
   Changes not staged for commit:
     (use "git add <file>..." to update what will be committed)
     (use "git restore <file>..." to discard changes in working directory)
           modified: FILE 2.txt
```
Файл FILE 2.txt изменен, но больше не в

индексе

В более старых версиях Git (до 2.23.0) для этой операции использовалась такая

команда:

git reset HEAD <file-

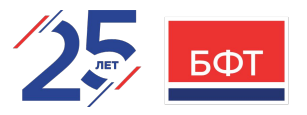

Операции отмены: Отмена изменений в файле

Что если вы поняли что не хотите сохранять изменения в файле FILE\_2.txt?

Чтобы его откатить к тому виду, как он выглядел при последнем коммите нам опять подскажет команда git status и это будет:

```
git restore kuralizan, tekos tubasint-VirtualBox: /Project/git-course-githubs git status
           On branch main
           Your branch is ahead of 'origin/main' by 9 commits.
             (use "git push" to publish your local commits)
           Changes to be committed:
             (use "git restore --staged <file>..." to unstage)
                   modified: FILE 1.txt
           Changes not staged for commit:
             (use "git add <file>..." to update what will be committed)
             (use "git restore <file>..." to discard changes in working directory)
           koylubaevnt@koylubaevnt-VirtualBox!~/Project/git-course-github$ git restore FILE_2.txt
           koylubaevnt@koylubaevnt-VirtualBox:~/Project/git-course-github$ git status
           On branch main
           Your branch is ahead of 'origin/main' by 9 commits.
             (use "git push" to publish your local commits)
           Changes to be committed:
             (use "git restore --staged <file>..." to unstage)
                   modified: FILE 1.txt
```
В более старых версиях Git (до 2.23.0) для этой операции использовалась такая команда:

Важно понимать, что git  $restore$   $\langle$ file>  $O$ пасная команда. Пюбые покальные изменения, внесенные в этот файл, исчезнут - Git просто заменит файл последней зафиксированной версией. Никогда не используйте эту команду, если точно не знаете, нужны ли вам эти несохраненные покальные изменения.

git checkout -- <file-name or pattern>

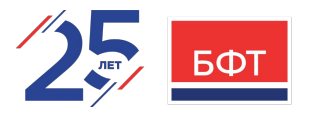

#### Работа с удалёнными репозиториями

Удалённые репозитории представляют собой версии вашего проекта, сохранённые в интернете или ещё где-то в сети. У вас может быть несколько удалённых репозиториев, каждый из которых может быть доступен для чтения или для чтениязаписи.

Взаимодействие с другими пользователями предполагает управление удалёнными репозиториями, а также отправку и по $\overline{\phantom{a}}$ 

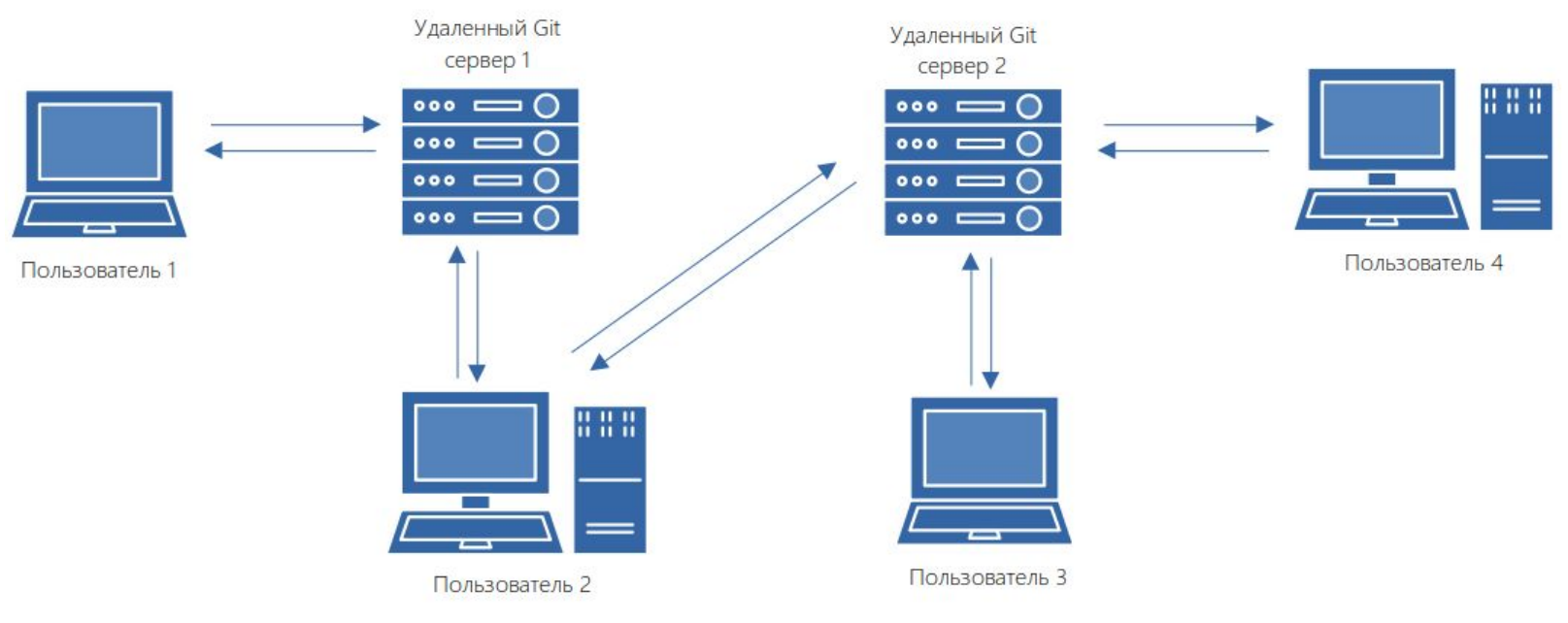

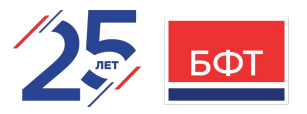

#### Работа с удалёнными репозиториями: Просмотр удаленных репозиториев

Для того, чтобы просмотреть список настроенных удалённых репозиториев, вы можете запустить команду **git remote**.

koylubaevnt@koylubaevnt-VirtualBox:~/Project/git-course-github\$ git remote origin

Т.к. мы клонировали удаленный репозиторий, то увидели **origin** – это имя по умолчанию, которое Git дает серверу, с которого произошло клонирование

Если в команду **git remote** добавить ключ **-v**, то мы увидем адреса для чтения и записи, которые привязаны к удаленному

koylubaevnt@koylubaevnt-VirtualBox:~/Project/git-course-github\$ git remote -v origin https://github.com/koylubaevnt/git-course-github.git (fetch) origin https://github.com/koylubaevnt/git-course-github.git (push)

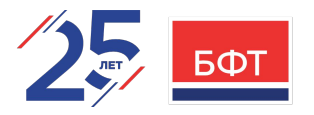

Работа с удалёнными: Добавление

Для того чтобы добавить удаленный репозиторий и присвоить ему имя (*shortname*), просто надо выполнить комаду: **git remote add <shortname> <url>**.

koylubaevnt@koylubaevnt-VirtualBox:~/Project/git-course-github\$ git remote add mirror http://192.168.0.233/git/remote-repo.git koylubaevnt@koylubaevnt-VirtualBox:~/Project/git-course-github\$ git remote -v mirror http://192.168.0.233/git/remote-repo.git (fetch) mirror http://192.168.0.233/git/remote-repo.git (push) origin https://github.com/koylubaevnt/git-course-github.git (fetch) origin https://github.com/koylubaevnt/git-course-github.git (push)

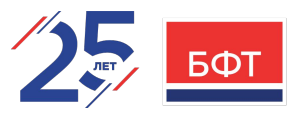

Работа с удалёнными: Получение изменений

Для получения данных с удаленного репозитория, следует выполнить команду **git fetch** 

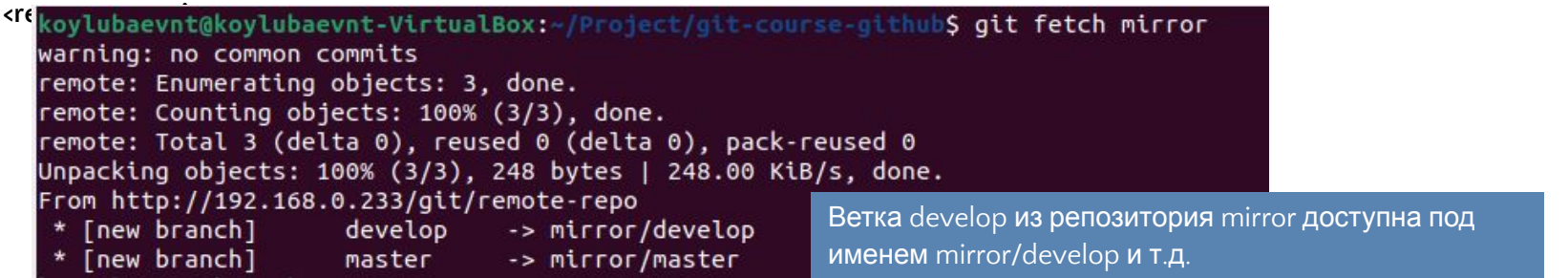

Данная команда связывается с указанным удалённым проектом и забирает все те данные проекта, которых у вас ещё нет. После того как команда выполнена, то в нашем локлаьном репозитории появятся ссылки на все ветки из этого удалённого проекта, которые можно будет просмотреть или слить в любой момент.

Когда мы клонировали репозиторий, команда **clone** автоматически добавляет этот удалённый репозиторий под именем «**origin**». Таким образом, **git fetch origin** извлекает все наработки, отправленные на этот сервер после того, как вы его клонировали (или получили изменения с помощью fetch).

**Важно отметить**, что команда **git fetch** забирает данные в ваш локальный репозиторий, но не сливает их с какими-либо вашими наработками и не модифицирует то, над чем вы работаете в данный момент. Вам необходимо будет вручную слить эти данные с вашими, когда вы будете готовы.

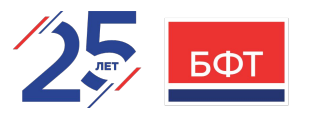

Работа с удалёнными: Получение изменений

Если ветка настроена на отслеживание удалённой ветки (про это будет расказано позже), то вы можете использовать команду **git pull** чтобы автоматически получить изменения из удалённой ветки и слить их со своей текущей.

Этот способ может для вас оказаться более простым или более удобным.

К тому же, по умолчанию команда **git clone** автоматически настраивает вашу локальную ветку **master** на отслеживание удалённой ветки **master** на сервере, с которого вы клонировали репозиторий. Название веток может быть другим и зависит от ветки по умолчанию на сервере.

Выполнение **git pull**, как правило, извлекает (**fetch**) данные с сервера, с которого вы изначально клонировали, и автоматически пытается слить (**merge**)[про это также будет рассказано позже] их с кодом, над которым вы в данный момент работаете.

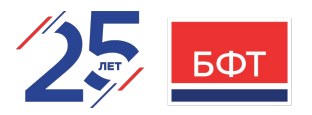

Работа с удалёнными: Отправка изменений

Для того, чтобы поделиться своими наработками, необходимо их отправить в удаленный репозиторий. Команда для этого действия:

**git push <remote-repository-name> <branch-name>**

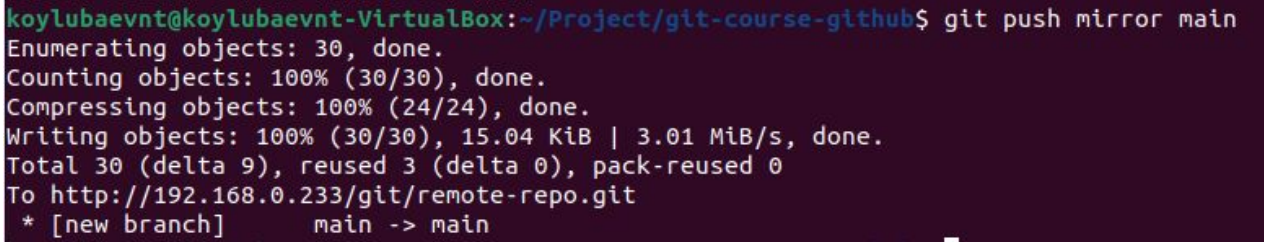

Эта команда срабатывает только в случае, если вы клонировали с сервера, на котором у вас есть права на запись, и если никто другой с тех пор не выполнял команду **push**. Если вы и кто-то ещё одновременно клонируете, затем он выполняет команду **push**, а после него выполнить команду **push** попытаетесь вы, то ваш **push** будет отклонён. Вам придётся сначала получить изменения и объединить их с вашими и только после этого вам будет позволено выполнить **push**.

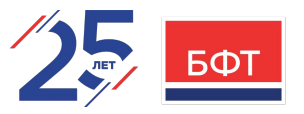

#### Работа с удалёнными: Получение подробной информации

Если хотите получить побольше информации об одном из удалённых репозиториев, вы можете использовать команду: **git remote show <remote>**.

Выполнив эту команду с некоторым именем, например, **mirror**, вы получите следующий результат:

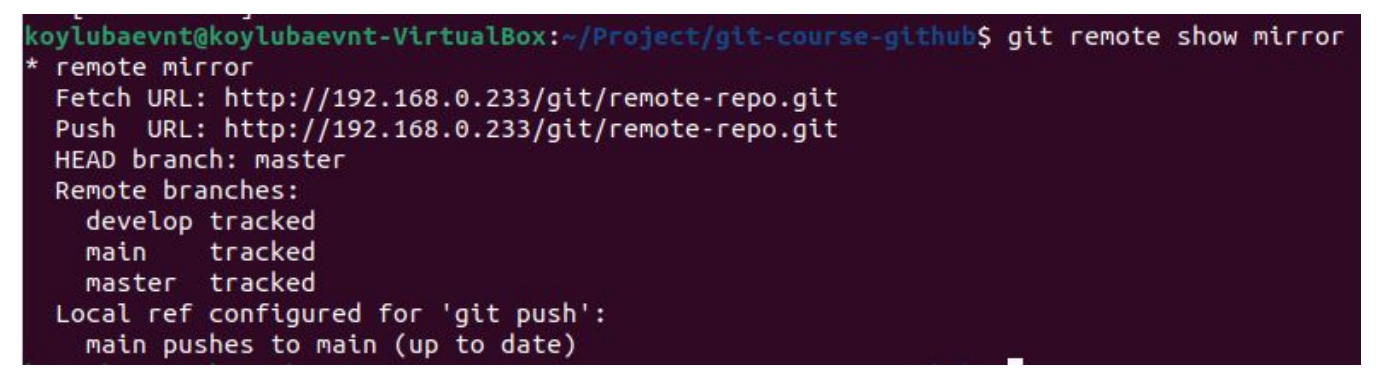

Эта команда выдала URL удалённого репозитория, а также информацию об отслеживаемых ветках. Эта команда любезно выдаёт список всех полученных ею ссылок.

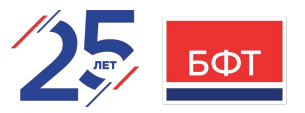

#### Работа с удалёнными: Удаление и переименование удалённых репозиториев Для переименования удалённого репозитория можно выполнить:

**git remote rename <old-remote-repository-name> <new-remote-repository-name>**.

koylubaevnt@koylubaevnt-VirtualBox:~/Project/git-course-github\$ git remote rename mirror second koylubaevnt@koylubaevnt-VirtualBox:~/Project/git-course-github\$ git remote origin second

Это также изменит имена удалённых веток в вашем репозитории. То, к чему вы обращались как **mirror/master**, теперь стало **second/master** 

Если по какой-то причине вы хотите удалить удаленный репозиторий — вы сменили сервер или больше не используете определённое зеркало, или кто-то перестал вносить изменения — вы можете использовать команду:

**git remote rm <remote-repository-name>**

koylubaevnt@koylubaevnt-VirtualBox:~/Project/git-course-github\$ git remote remove second koylubaevnt@koylubaevnt-VirtualBox:~/Project/git-course-github\$ git remote origin

При удалении ссылки на удалённый репозиторий все отслеживаемые ветки и настройки, связанные с этим репозиторием, так же будут удалены

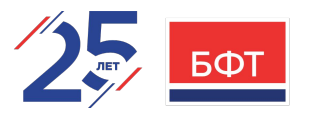

#### Работа с тэгами: Просмотр списка тегов

Git имеет возможность помечать определённые моменты в истории как важные. Как правило, эта функциональность используется для отметки моментов выпуска версий (v1.0, и т. п.). Такие пометки в Git называются тегами.

Просмотреть список имеющихся тегов в Git можно очень просто. Для этого используется команда **git tag [-l]**.

Данная команда перечисляет теги в алфавитном порядке; порядок их отображения не имеет существенного значения.

koylubaevnt@koylubaevnt-VirtualBox:-/Project/git-course-github\$ git tag v0.0.1-annotation v0.0.1-light-weight koylubaevnt@koylubaevnt-VirtualBox:~/Project/git-course-github\$ git tag -l '\*-annotation' v0.0.1-annotation

С помощью команды **git show <tag-name>** вы можете посмотреть данные тега вместе с коммитом.

```
coylubaevnt@koylubaevnt-VirtualBox:~/Project/git-course-github$ git show v0.0.1-light-weight
commit 29e22f2f60ed9f75ef7605bdb27068b7552e6151 (<mark>HEAD -> main, tag: v0.0.1-light-weight, tag: v0.0.1-annotation, issue/fix</mark>)
Author: Koylubaev Nikita <koylubaevnt@gmail.com>
Date: Sat Dec 3 21:41:19 2022 +0500
    For reset
diff --git a/FILE_1.txt b/FILE_1.txt
new file mode 100644
index 0000000..e69de29
diff --git a/FILE_2.txt b/FILE_2.txt
new file mode 100644
index 0000000..e69de29
```
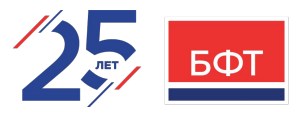

Работа с тэгами: Создание тегов

Git использует два основных типа тегов: легковесные и аннотированные.

**Аннотированный тег** — хранится в базе данных Git, как полноценный объект. Имеет контрольную сумму, содержит имя автора, его email и дату создания, имеет комментарий и может быть подписан и проверен с помощью GNU Privacy Guard (GPG). Рекомендуется использовать этот вид тэга.

Создание аннотированного тега в Git выполняется легко: **git tag -a <tag-name>**

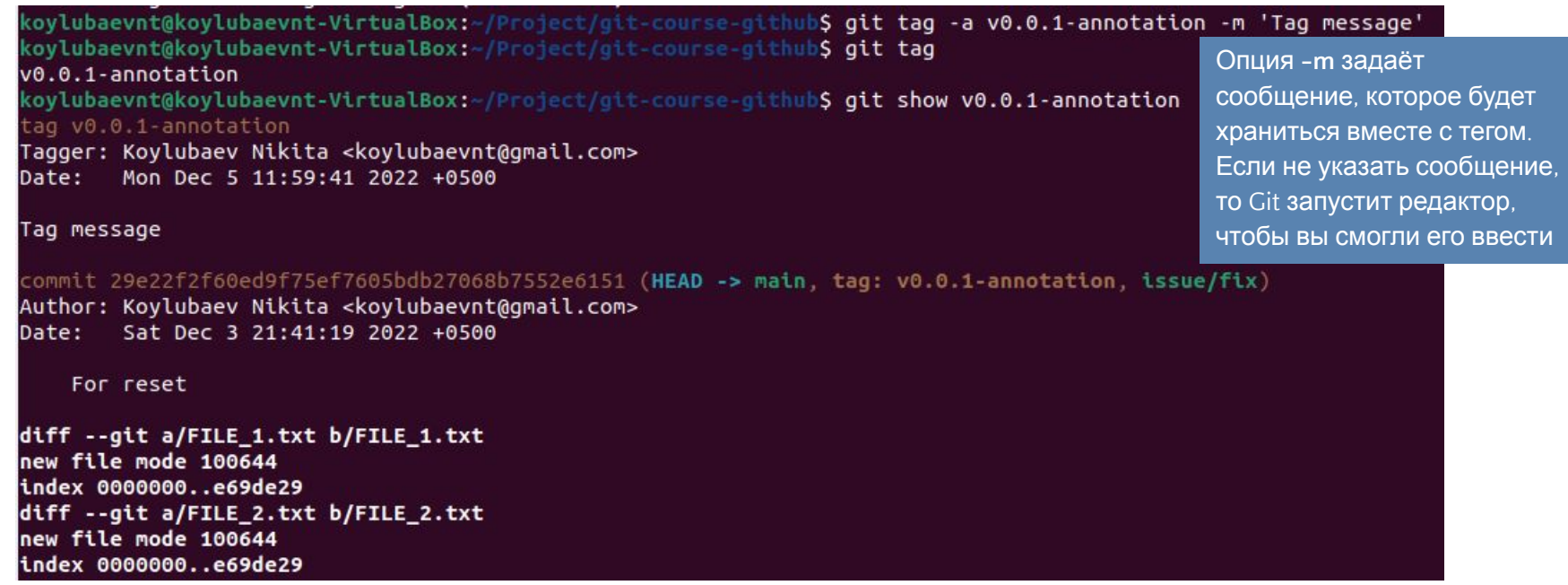

**-m**.

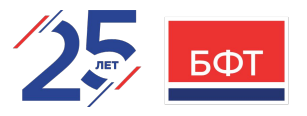

Работа с тэгами: Создание тегов

**Легковесный тег** — это что-то очень похожее на ветку, которая не изменяется — просто указатель на определённый коммит. По сути, это контрольная сумма коммита, сохранённая в файл — больше никакой информации не хранится.

Для создания легковесного тэга используется та же команда что и для анотированного, просто не надо передавать ключи **-a**, **-s** и

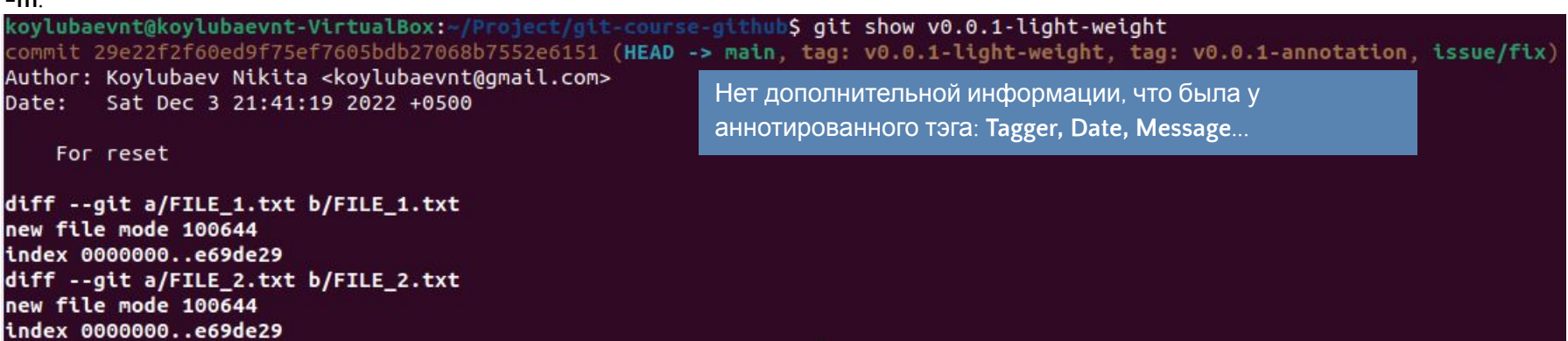

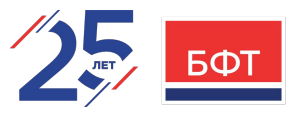

#### Работа с тэгами: Отложенная расстановка тегов

Также возможно помечать уже пройденные коммиты. Предположим, история коммитов выглядит следующим образом

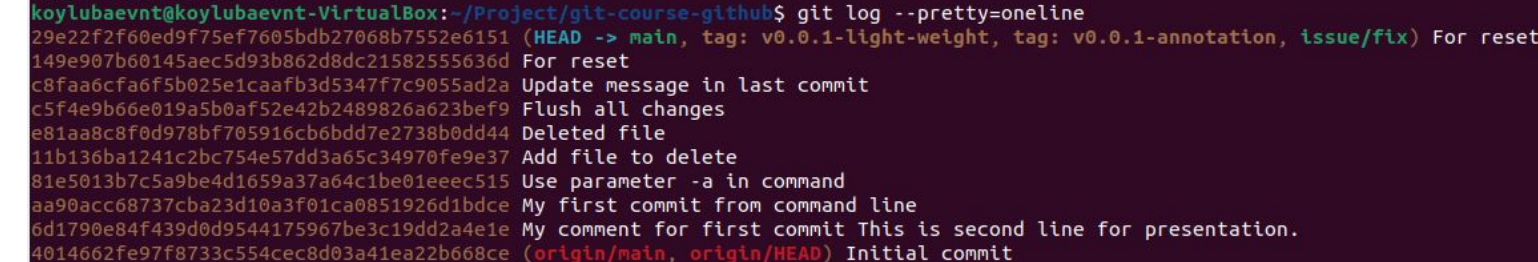

Теперь предположим, что вы забыли отметить версию проекта v0.0.1-alpha, которая была там, где находится коммит «Add file to delete». Вы можете добавить тег и позже. Для отметки коммита надо просто указать его контрольную сумму (или её часть) как параметр команды **git tag**.

koylubaevnt@koylubaevnt-VirtualBox:-/Project/git-course-github<mark>\$ git tag -a v0.0.1-alpha 11b136b -m 'v0.0.1-alpha commit'</mark> oylubaevnt@koylubaevnt-VirtualBox:~/Project/git-course-github\$ git tag  $v0.0.1$ -alpha v0.0.1-annotation v0.0.1-light-weight koylubaevnt@koylubaevnt-VirtualBox:~/Project/git-course-github\$ git show v0.0.1-alpha ag v0.0.1-alpha Tagger: Koylubaev Nikita <koylubaevnt@gmail.com> Date: Mon Dec 5 12:12:15 2022 +0500 v0.0.1-alpha commit commit 11b136ba1241c2bc754e57dd3a65c34970fe9e37 (tag: v0.0.1-alpha) Author: Koylubaev Nikita <koylubaevnt@gmail.com> Date: Sat Dec 3 10:26:32 2022 +0500 Add file to delete diff --git a/FILE\_SHOULD\_DELETE.md b/FILE\_SHOULD\_DELETE.md new file mode 100644 index 0000000..168b4b0

-- /dev/null

+++ b/FILE\_SHOULD\_DELETE.md  $0.0 + 1.00$ 

+Should delete file

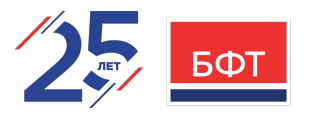

Работа с тэгами: Обмен тегами

По умолчанию, команда **git push** не отправляет теги на удалённые сервера. После создания тегов, их нужно отправлять явно на удалённый сервер. Для этого надо выполнить команду: **git push [remote-repository-name] <tag-name>**.

koylubaevnt@koylubaevnt-VirtualBox:~/Project/git-course-github\$ git push mirror v0.0.1-light-weight Total 0 (delta 0), reused 0 (delta 0), pack-reused 0 To http://192.168.0.233/git/remote-repo.git v0.0.1-light-weight -> v0.0.1-light-weight [new tag]

Если у вас много тегов, и вам хотелось бы отправить все за один раз, то можно использовать команду **git push [remote-repository-name] --tags**

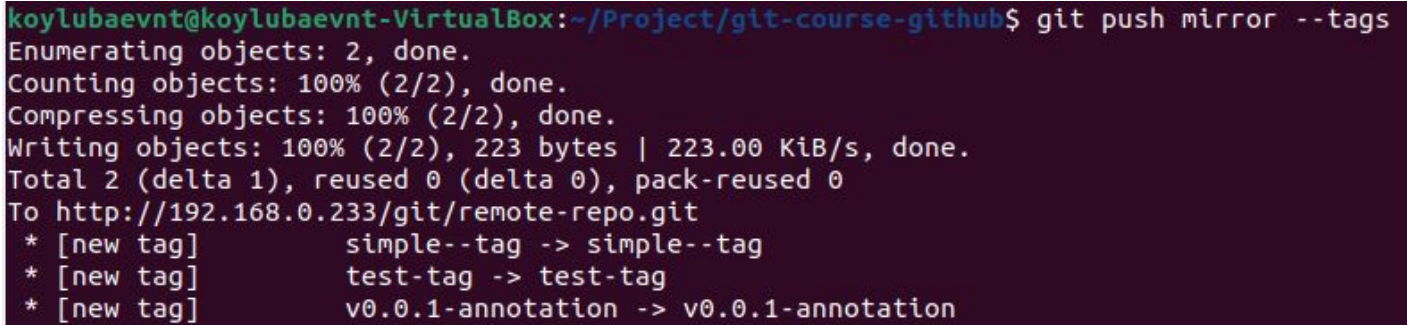

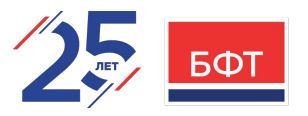

Работа с тэгами: Удаление тегов

Для удаления тега в локальном репозитории достаточно выполнить команду **git tag -d <tag-name>**

koylubaevnt@koylubaevnt-VirtualBox:~/Project/git-course-github\$ git tag -d simple--tag Deleted tag 'simple--tag' (was 29e22f2) koylubaevnt@koylubaevnt-VirtualBox:~/Project/git-course-github\$ git tag test-tag  $v0.0.1$ -alpha v0.0.1-annotation v0.0.1-light-weight

#### **При удалении тега, удаление с внешних серверов не происходит!**

Существует 2 способа изъятия тэга из удаленного репозитория:

1. **git push [remote-repository-name] :refs/tags/<tag-name>**

2. **git push [remote-repository-name] --delete <tag-name>**

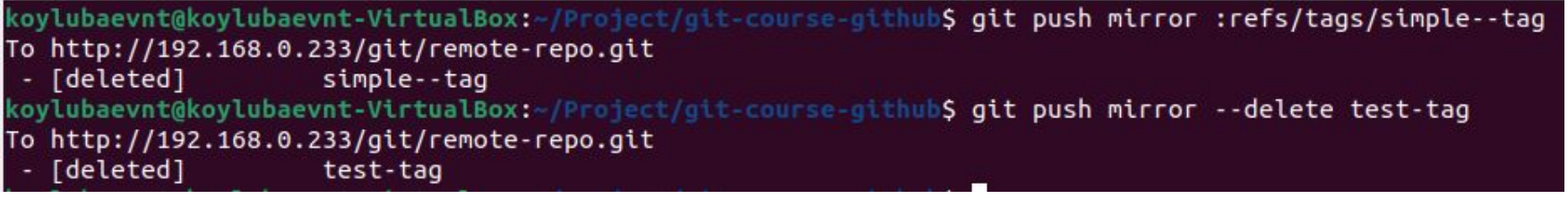

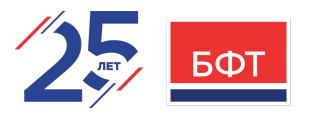

#### Работа с тэгами: Переход на тег

Если вы хотите получить версии файлов, на которые указывает тег, то вы можете сделать **git checkout <tag-name>** для тега. Однако, это переведёт репозиторий в состояние «**detached HEAD**», которое имеет ряд неприятных побочных эффектов.

```
koylubaevnt@koylubaevnt-VirtualBox:-/Project/git-course-github$ git checkout v0.0.1-alpha
Note: switching to 'v0.0.1-alpha'.
You are in 'detached HEAD' state. You can look around, make experimental
changes and commit them, and you can discard any commits you make in this
state without impacting any branches by switching back to a branch.
If you want to create a new branch to retain commits you create, you may
Если все же нужно внести изменения, то это делается только через создание ветки. Этот
 процесс будет расмотрен в другой раз.Or undo this operation with:
 git switch -
Turn off this advice by setting config variable advice.detachedHead to false
HEAD is now at 11b136b Add file to delete
```
В состоянии «detached HEAD» изменения и коммиты не будут относиться ни к какой из веток и доступ к ним можно будет **получить только по их хешам!!!**

#### Псевдонимы в Git

Рассмотрим ещё одну маленькую хитрость, которая поможет сделать использование Git проще, легче, и более привычным: **псевдонимы** (**aliases**).

Если вы не хотите печатать каждую команду для Git целиком, вы легко можете настроить **псевдонимы (alias)** для любой команды с помощью **git config –global alias.<alias-name> <command>**. Вот несколько примеров псевдонимов, которые вы, возможно, захотите задать:

**\$ git config --global alias.ci commit**

**\$ git config --global alias.st status**

Это означает, что, например, вместо ввода **git status**, вам достаточно набрать только **git st**.

```
koylubaevnt@koylubaevnt-VirtualBox:~/Project/git-course-github$ git st
git: 'st' is not a git command. See 'git --help'.
The most similar commands are
        status
        reset
        \mathsf{s}stage
        stash
koylubaevnt@koylubaevnt-VirtualBox:~/Project/git-course-github$ git config --global alias.st status
koylubaevnt@koylubaevnt-VirtualBox:~/Project/git-course-github$ git st
 EAD detached at v0.0.1-alpha
nothing to commit, working tree clean
```
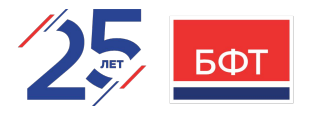

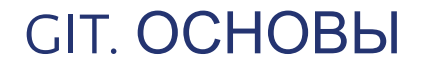

Вопросы\Замечания

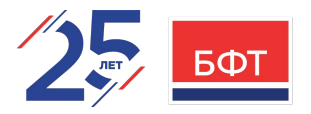

Мы рассмотрели все базовые локальные операции с Git: создавать или клонировать репозиторий, вносить изменения, индексировать и фиксировать эти изменения, а также просматривать историю всех изменений в репозитории.

# **ВОПРОСЫ ЗАМЕЧАНИ Я**

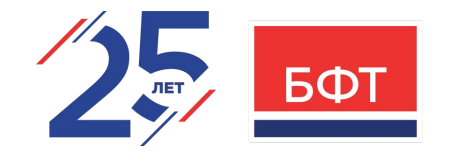

# Спасибо за внимание!

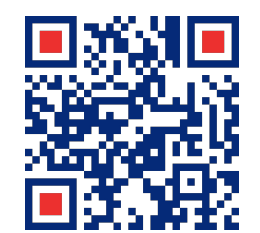